### <span id="page-0-0"></span>**Manual de servicio de Dell Latitude 2120**

[Manipulación del equipo](file:///C:/data/systems/Lat2120/sp/sm/work.htm) [Extracción y colocación de piezas](file:///C:/data/systems/Lat2120/sp/sm/parts.htm) [Programa de configuración del sistema](file:///C:/data/systems/Lat2120/sp/sm/Bios.htm) [Diagnostics \(Diagnósticos\)](file:///C:/data/systems/Lat2120/sp/sm/diags.htm)

#### **Notas, precauciones y avisos**

**A NOTA:** Una NOTA proporciona información importante que le ayudará a utilizar mejor el equipo.

**PRECAUCIÓN: Un mensaje de PRECAUCIÓN indica la posibilidad de daños en el hardware o la pérdida de datos si no se siguen las instrucciones.**

**AVISO: Un mensaje de AVISO indica el riesgo de daños materiales, lesiones o incluso la muerte.**

Si ha adquirido un ordenador Dell de la serie n, las referencias a los sistemas operativos Microsoft Windows que aparezcan en este documento no son aplicables.

### **La información contenida en este documento puede modificarse sin notificación previa. © 2010 Dell Inc. Todos los derechos reservados.**

Queda estrictamente prohibida la reproducción de este material en cualquier forma sin la autorización por escrito de Dell Inc.

Marcas comerciales utilizadas en este texto: Dell™, el logotipo de DELL™, y Latitude™ son marcas comerciales de Dell Inc. Intel®, Core™, y<br>SpeedStep® son marcas comerciales o marcas comerciales registradas de Intel Corpora

Las demás marcas registradas y nombres comerciales que puedan utilizarse en este documento se refieren a las a<br>productos. Dell Inc. renuncia a cualquier interés sobre la propiedad de marcas y nombres comerciales que no sea

Junio de 2010 Rev. A00

### <span id="page-1-0"></span>**Batería**

**Manual de servicio de Dell Latitude 2120**

AVISO: Antes de manipular el interior del equipo, siga las instrucciones de seguridad que se entregan con él. Para obtener información adicional<br>sobre prácticas recomendadas de seguridad, visite la página de inicio sobre e

## **Extracción de la batería**

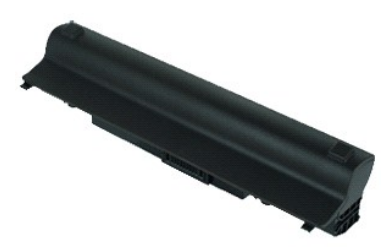

**A NOTA:** Es posible que tenga que instalar Adobe Flash Player desde Adobe.com para poder ver las siguientes ilustraciones.

1. Siga los procedimientos que se describen en [Antes de manipular el interior del equipo](file:///C:/data/systems/Lat2120/sp/sm/work.htm#before).<br>2. Deslice el pestillo de liberación de la batería a la posición de desbloqueo.

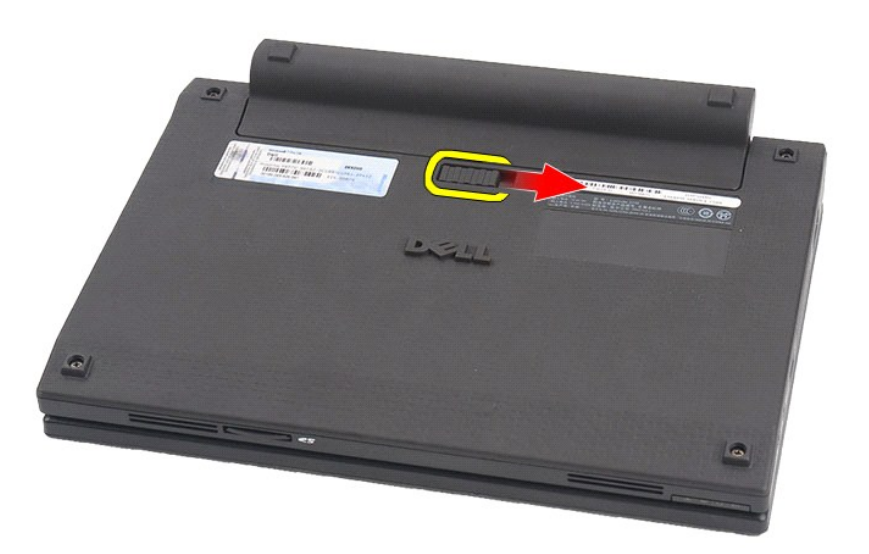

3. Deslice y saque la batería del equipo.

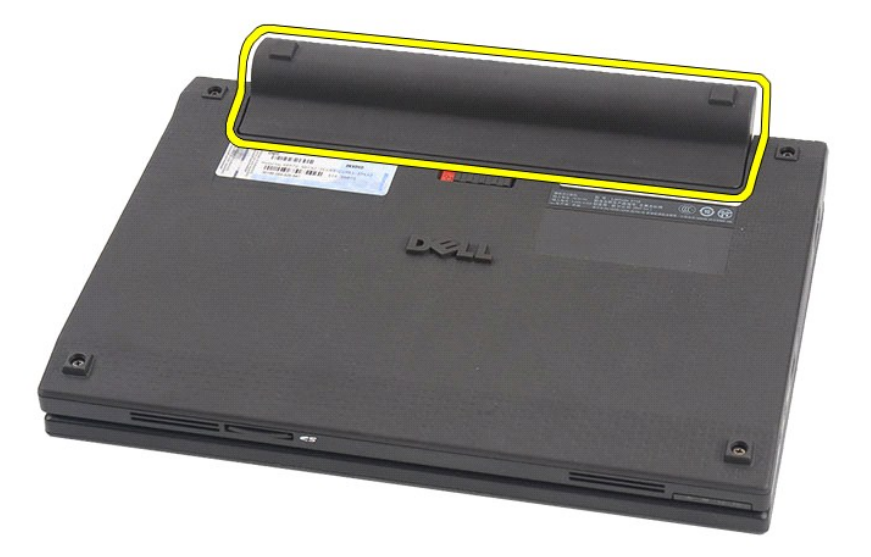

# **Colocación de la batería**

Para colocar la batería, realice los pasos descritos anteriormente en el orden inverso.

#### <span id="page-3-0"></span>**Teclado**

**Manual de servicio de Dell Latitude 2120**

AVISO: Antes de manipular el interior del equipo, siga las instrucciones de seguridad que se entregan con él. Para obtener información adicional<br>sobre prácticas recomendadas de seguridad, visite la página de inicio sobre e

## **Extracción del teclado**

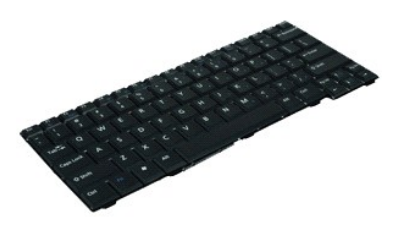

**NOTA:** Es posible que tenga que instalar Adobe Flash Player desde **Adobe.com** para poder ver las siguientes ilustraciones.

1. Siga los procedimientos que se describen en <u>Antes de manipular el interior del equipo</u>.<br>2. Extraiga la <u>[batería](file:///C:/data/systems/Lat2120/sp/sm/01_Battery.htm)</u>.<br>3. Quite los tornillos que fijan el teclado.

- 
- 

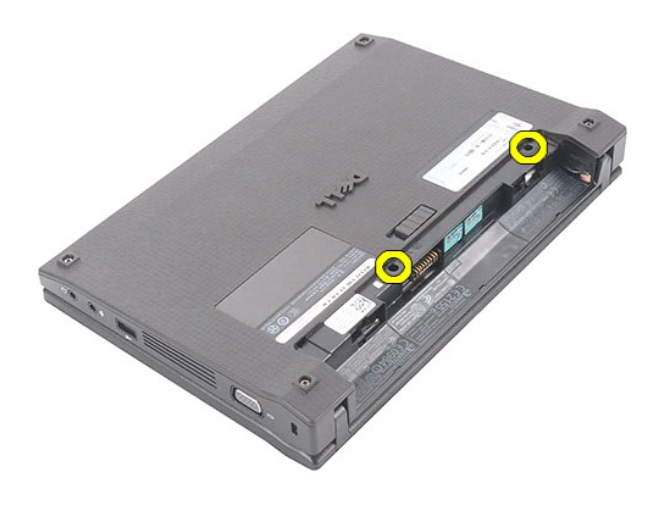

4. Abra la pantalla y con un destornillador de cabeza plana presione en el zócalo del tornillo desde el que quitó el tornillo del teclado.

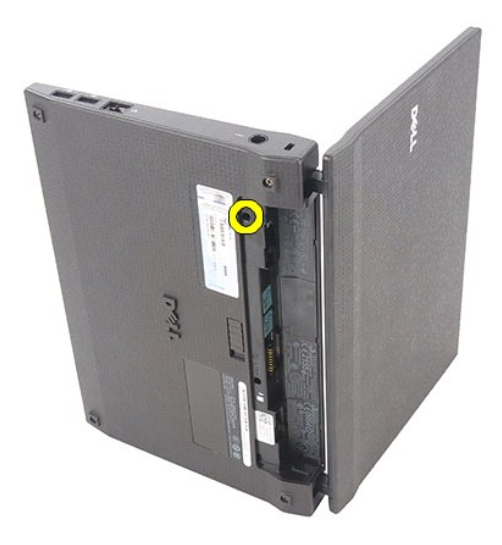

5. Desde la esquina superior izquierda del teclado, levante el teclado y, a continuación, déle la vuelta.

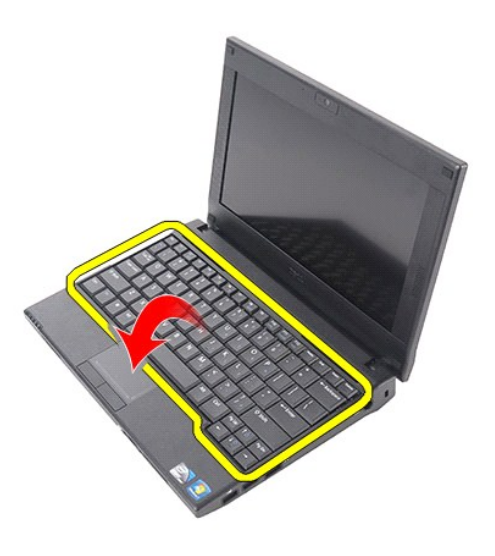

6. Desconecte el cable de datos del teclado y retire el teclado del equipo.

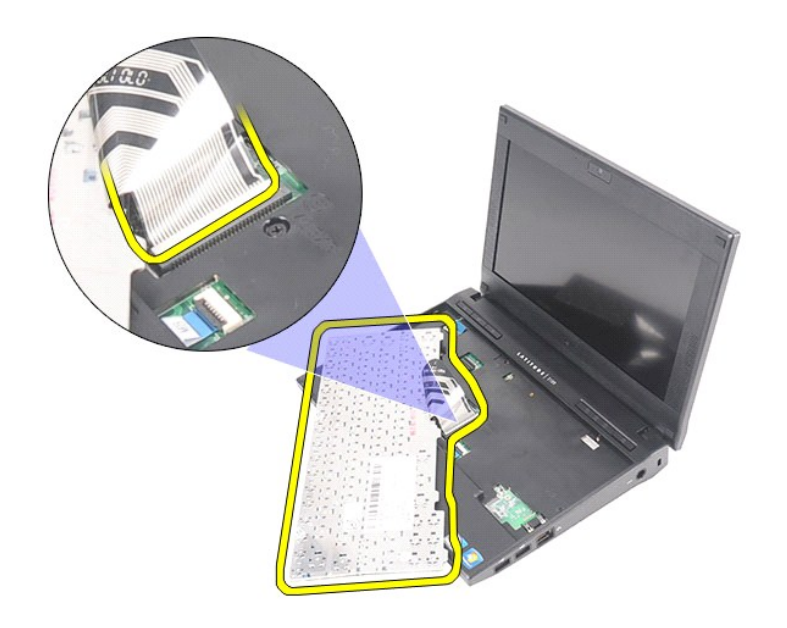

# **Colocación del teclado**

Para colocar el teclado, realice los pasos descritos anteriormente en el orden inverso.

### <span id="page-6-0"></span>**Panel de acceso**

**Manual de servicio de Dell Latitude 2120**

AVISO: Antes de manipular el interior del equipo, siga las instrucciones de seguridad que se entregan con él. Para obtener información adicional<br>sobre prácticas recomendadas de seguridad, visite la página de inicio sobre e

## **Extracción del panel de acceso**

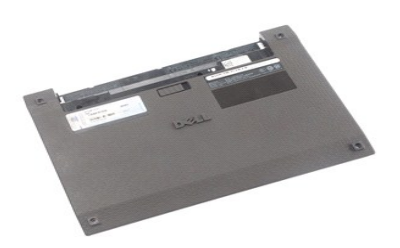

**NOTA:** Es posible que tenga que instalar Adobe Flash Player desde **Adobe.com** para poder ver las siguientes ilustraciones.

- 1. Siga los procedimientos que se describen en <u>Antes de manipular el interior del equipo</u>.<br>2. Extraiga la <u>[batería](file:///C:/data/systems/Lat2120/sp/sm/01_Battery.htm)</u>.
- 
- 3. Extraiga el <u>teclado</u>.<br>4. Quite los tornillos del panel de acceso de debajo del [teclado](file:///C:/data/systems/Lat2120/sp/sm/02_Keyboard.htm).

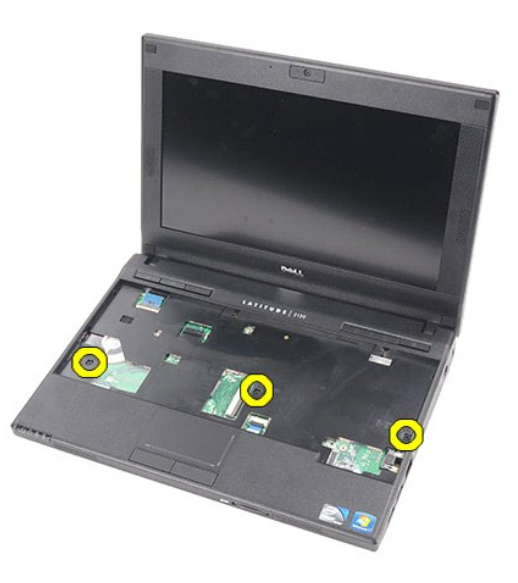

5. Quite los tornillos del panel de acceso de la parte inferior del equipo.

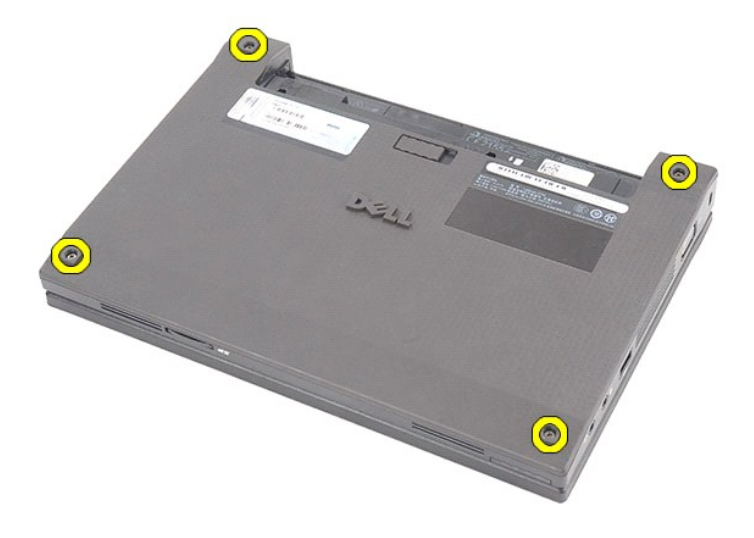

6. Empiece cerca de las bisagras para levantar el panel de acceso y separarlo del equipo.

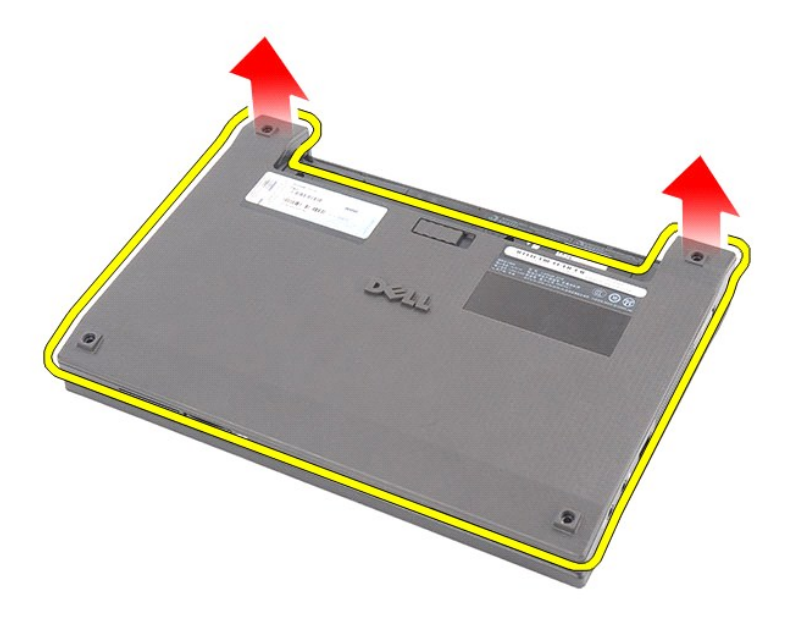

# **Colocación del panel de acceso**

Para volver a colocar el panel de acceso, realice los pasos descritos anteriormente en el orden inverso.

### <span id="page-8-0"></span>**Módulos de memoria**

**Manual de servicio de Dell Latitude 2120**

AVISO: Antes de manipular el interior del equipo, siga las instrucciones de seguridad que se entregan con él. Para obtener información adicional<br>sobre prácticas recomendadas de seguridad, visite la página de inicio sobre e

### **Extracción de los módulos de memoria**

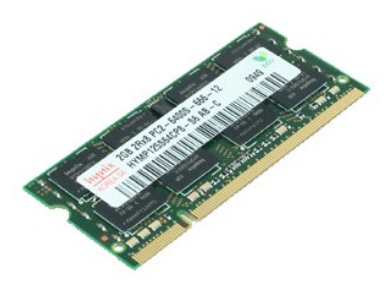

**NOTA:** Es posible que tenga que instalar Adobe Flash Player desde **Adobe.com** para poder ver las siguientes ilustraciones.

- 1. Siga los procedimientos que se describen en <u>Antes de manipular el interior del equipo</u>.<br>2. Extraiga la <u>[batería](file:///C:/data/systems/Lat2120/sp/sm/01_Battery.htm)</u>.
- 
- 
- 3. Extraiga el <u>teclado.</u><br>4. Extraiga el <u>panel de acceso</u>.<br>5. Separe con cuidado los sujetadores de retención del módulo de memoria.

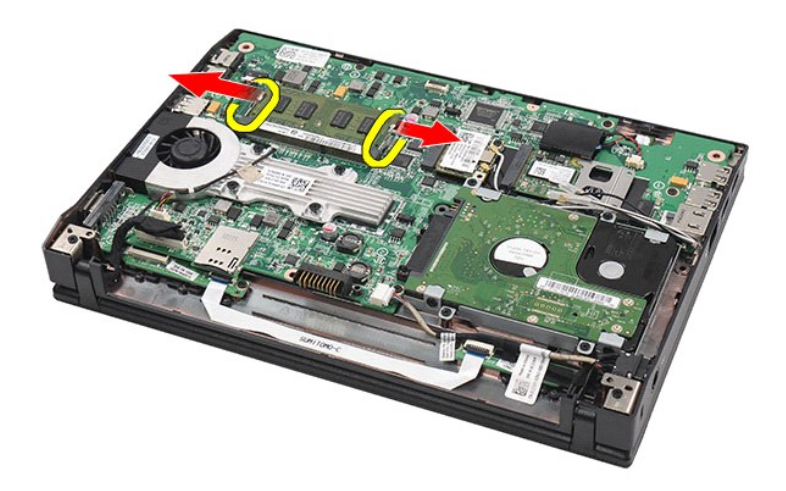

6. Extraiga el módulo de memoria del equipo.

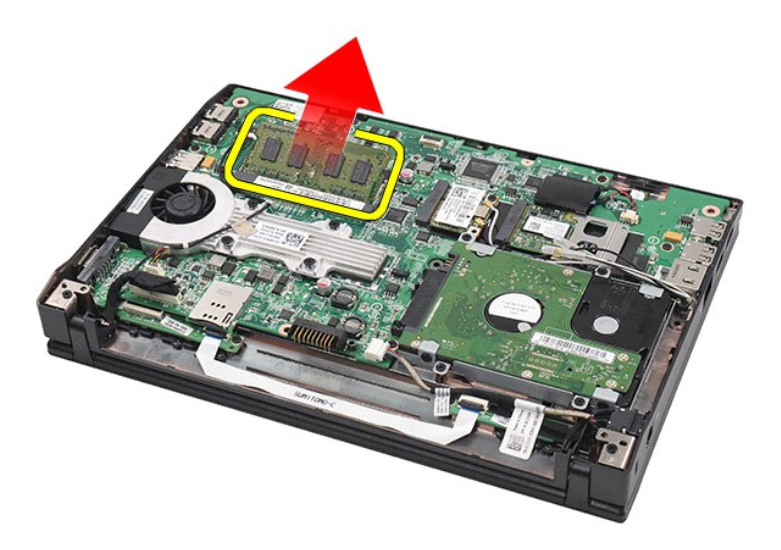

# **Colocación de los módulos de memoria**

Para volver a colocar los módulos de memoria, inserte el módulo de memoria en la ranura correspondiente en posición inclinada y presione el módulo hasta que quede ajustado.

## <span id="page-10-0"></span>**Batería de tipo botón**

**Manual de servicio de Dell Latitude 2120**

AVISO: Antes de manipular el interior del equipo, siga las instrucciones de seguridad que se entregan con él. Para obtener información adicional<br>sobre prácticas recomendadas de seguridad, visite la página de inicio sobre e

## **Extracción de la batería de tipo botón**

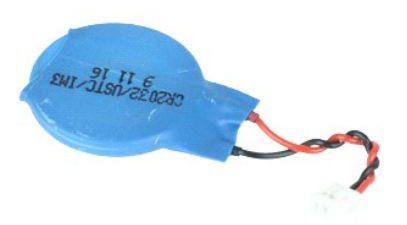

**NOTA:** Es posible que tenga que instalar Adobe Flash Player desde **Adobe.com** para poder ver las siguientes ilustraciones.

1. Siga los procedimientos que se describen en [Antes de manipular el interior del equipo](file:///C:/data/systems/Lat2120/sp/sm/work.htm#before).

- 
- 
- 2. Extraiga la <u>[batería](file:///C:/data/systems/Lat2120/sp/sm/01_Battery.htm)</u>.<br>3. Extraiga el <u>teclado</u>.<br>4. Extraiga el <u>panel de acceso</u>.<br>5. Desconecte el cable de la batería de tipo botón de la placa base.

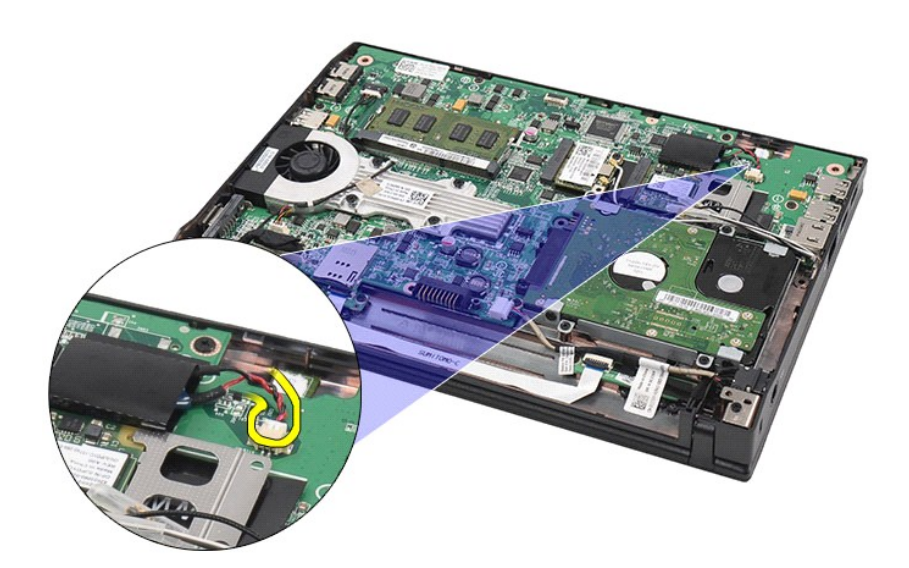

6. Extraiga la batería de tipo botón.

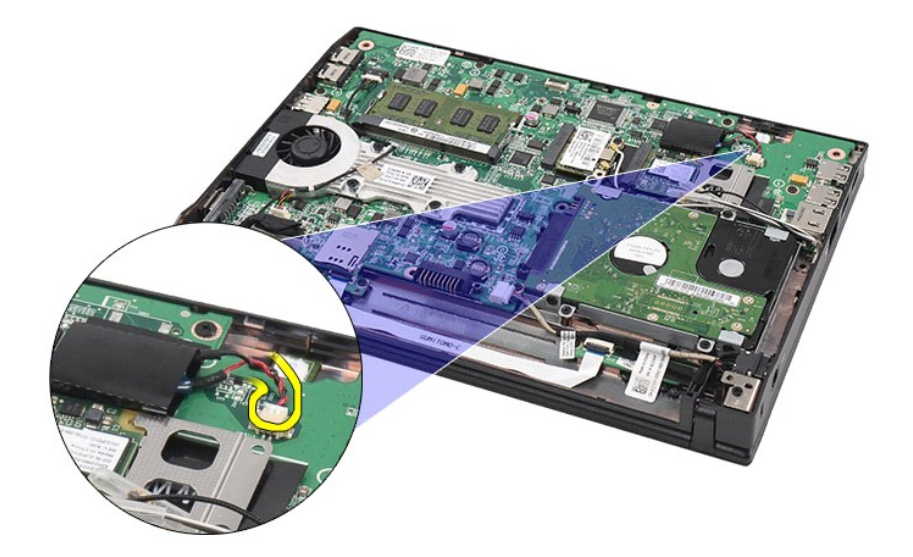

# **Colocación de la batería de tipo botón**

Para colocar la batería de tipo botón, realice los pasos descritos anteriormente en el orden inverso.

#### <span id="page-12-0"></span>**Tarjeta WLAN Manual de servicio de Dell Latitude 2120**

AVISO: Antes de manipular el interior del equipo, siga las instrucciones de seguridad que se entregan con él. Para obtener información adicional<br>sobre prácticas recomendadas de seguridad, visite la página de inicio sobre e

# **Extracción de la tarjeta WLAN**

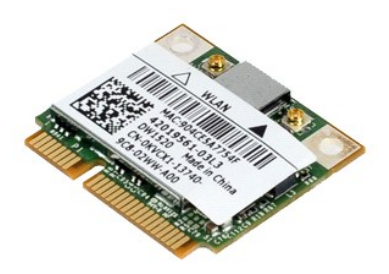

**NOTA:** Es posible que tenga que instalar Adobe Flash Player desde **Adobe.com** para poder ver las siguientes ilustraciones.

- 1. Siga los procedimientos que se describen en <u>Antes de manipular el interior del equipo</u>.<br>2. Extraiga la <u>[batería](file:///C:/data/systems/Lat2120/sp/sm/01_Battery.htm)</u>.
- 
- 
- 3. Extraiga el <u>teclado</u>.<br>4. Extraiga el <u>panel de acceso</u>.<br>5. Desconecte los cables de antena WLAN de la tarjeta.

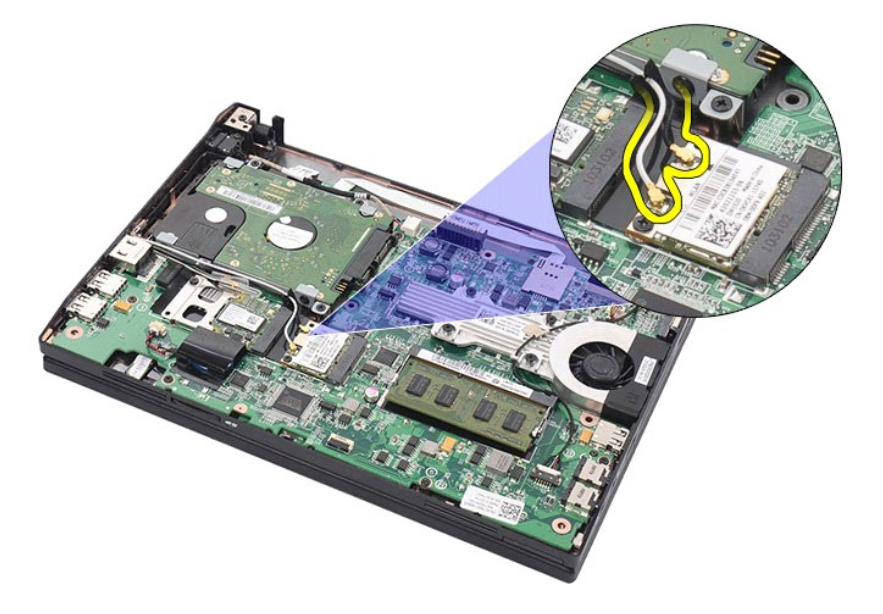

6. Quite el tornillo que fija la tarjeta WLAN a la placa base.

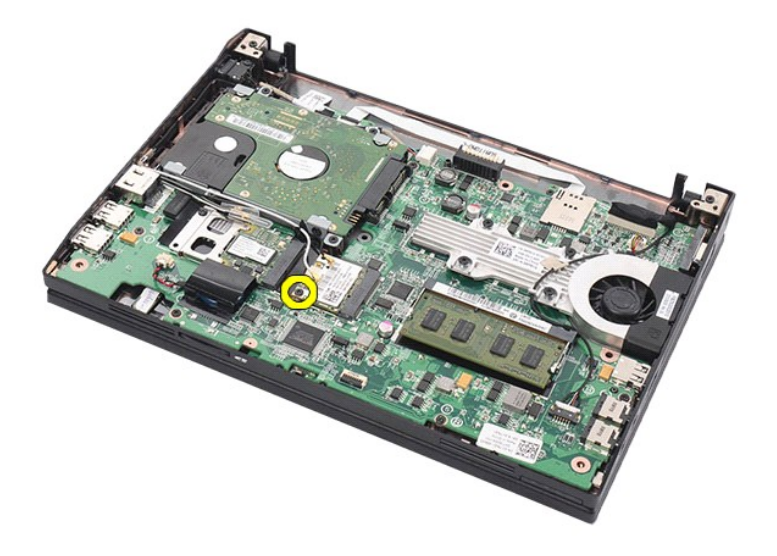

7. Extraiga la tarjeta WLAN del equipo.

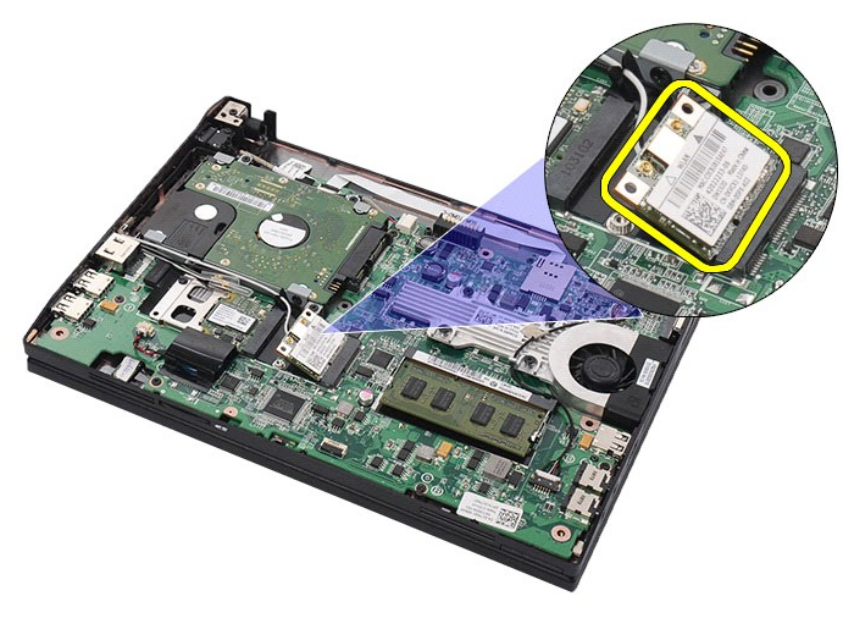

# **Colocación de la tarjeta WLAN**

Para colocar la tarjeta WLAN, lleve a cabo los pasos descritos anteriormente en el orden inverso.

# <span id="page-14-0"></span>**Tarjeta WWAN**

**Manual de servicio de Dell Latitude 2120**

AVISO: Antes de manipular el interior del equipo, siga las instrucciones de seguridad que se entregan con él. Para obtener información adicional<br>sobre prácticas recomendadas de seguridad, visite la página de inicio sobre e

## **Extracción de la tarjeta WWAN**

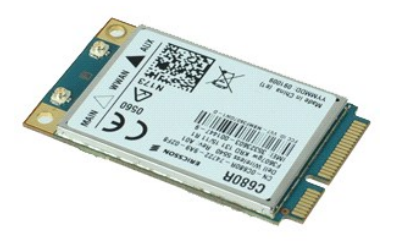

**NOTA:** Es posible que tenga que instalar Adobe Flash Player desde **Adobe.com** para poder ver las siguientes ilustraciones.

1. Siga los procedimientos que se describen en <u>Antes de manipular el interior del equipo</u>.<br>2. Extraiga la <u>[batería](file:///C:/data/systems/Lat2120/sp/sm/01_Battery.htm)</u>.<br>3. Extraiga el <u>teclado</u>.

- 
- 4. Extraiga el <u>panel de acceso</u>.<br>5. Desconecte los cables de antena WWAN de la tarjeta.

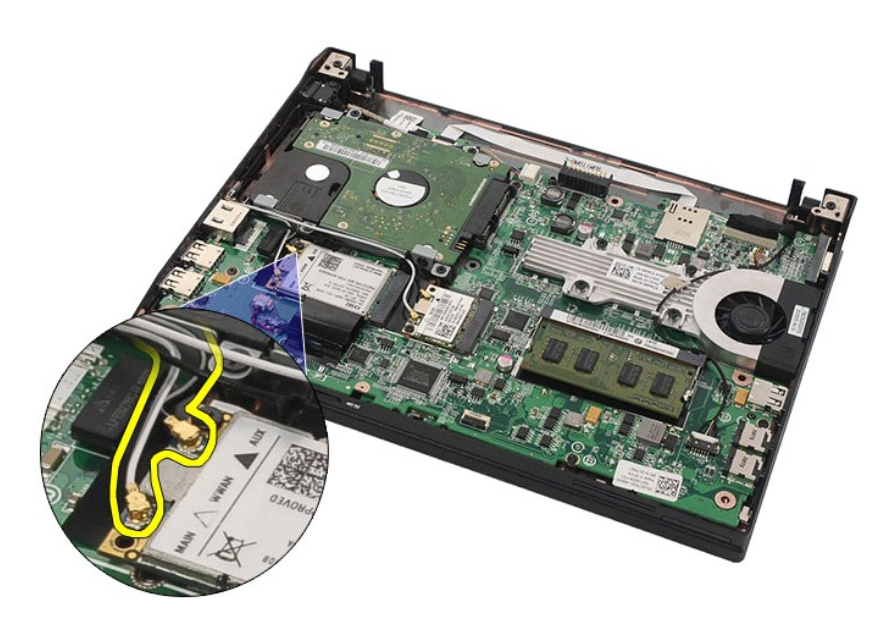

6. Quite el tornillo que fija la tarjeta WWAN a la placa base.

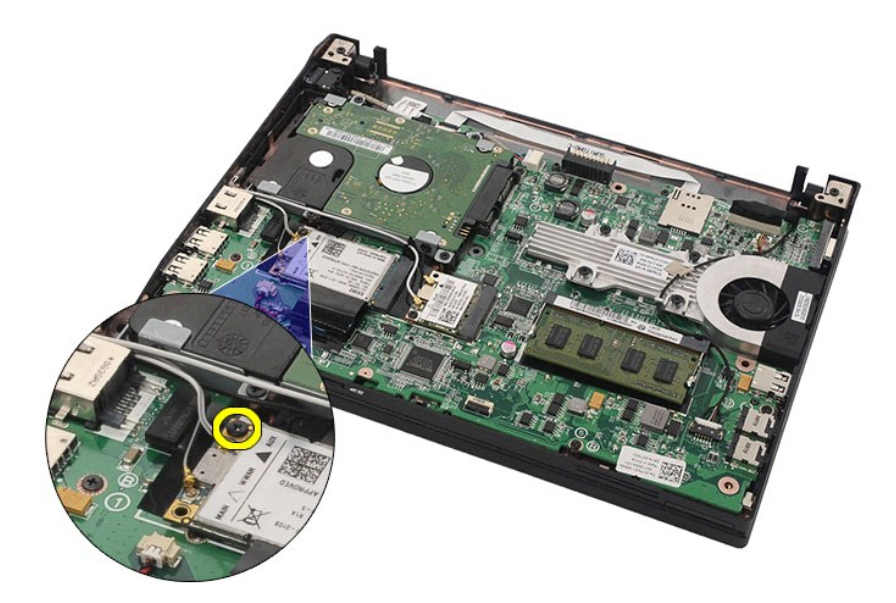

7. Extraiga la tarjeta WWAN del equipo.

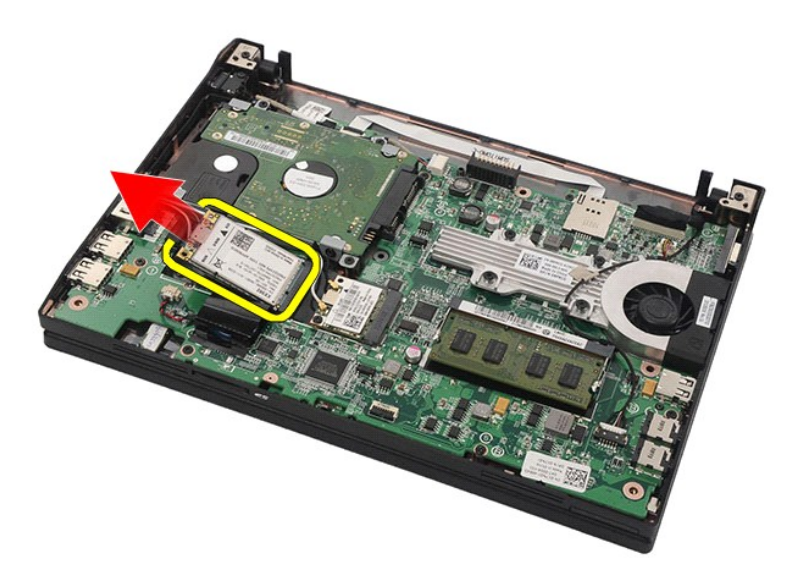

# **Colocación de la tarjeta WWAN**

Para colocar la tarjeta WWAN, realice los pasos descritos anteriormente en el orden inverso.

# <span id="page-16-0"></span>**Unidad de disco duro y sus soportes**

**Manual de servicio de Dell Latitude 2120**

AVISO: Antes de manipular el interior del equipo, siga las instrucciones de seguridad que se entregan con él. Para obtener información adicional<br>sobre prácticas recomendadas de seguridad, visite la página de inicio sobre e

## **Extracción de la unidad de disco duro y sus soportes**

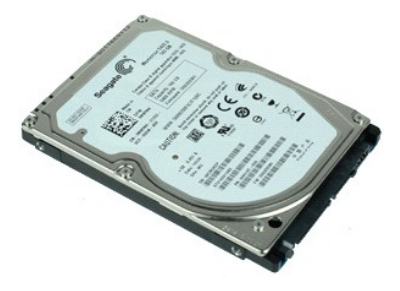

**NOTA:** Es posible que tenga que instalar Adobe Flash Player desde **Adobe.com** para poder ver las siguientes ilustraciones.

- 1. Siga los procedimientos que se describen en <u>Antes de manipular el interior del equipo</u>.<br>2. Extraiga la <u>[batería](file:///C:/data/systems/Lat2120/sp/sm/01_Battery.htm)</u>.
- 
- 
- 3. Extraiga el <u>teclado.</u><br>4. Extraiga el <u>panel de acceso</u>.<br>5. Quite los tornillos que fijan la unidad de disco duro a la placa base.

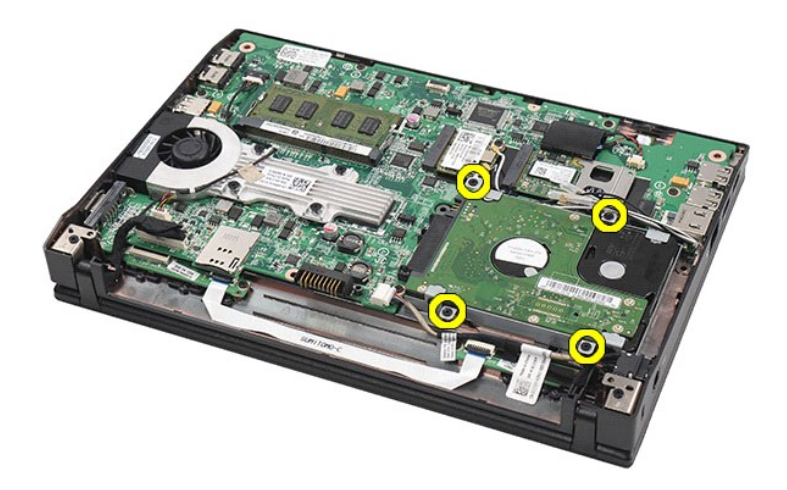

6. Deslice la unidad de disco duro hacia la parte lateral del equipo para desengancharla de la placa base.

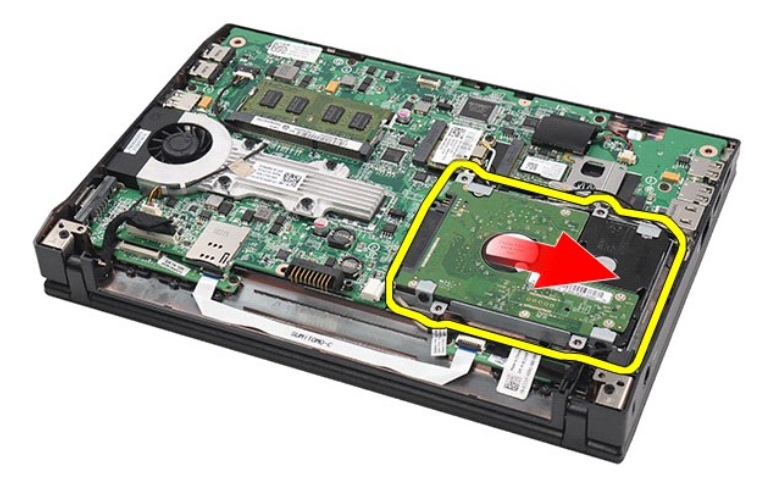

7. Levante la unidad de disco duro y sáquela del equipo.

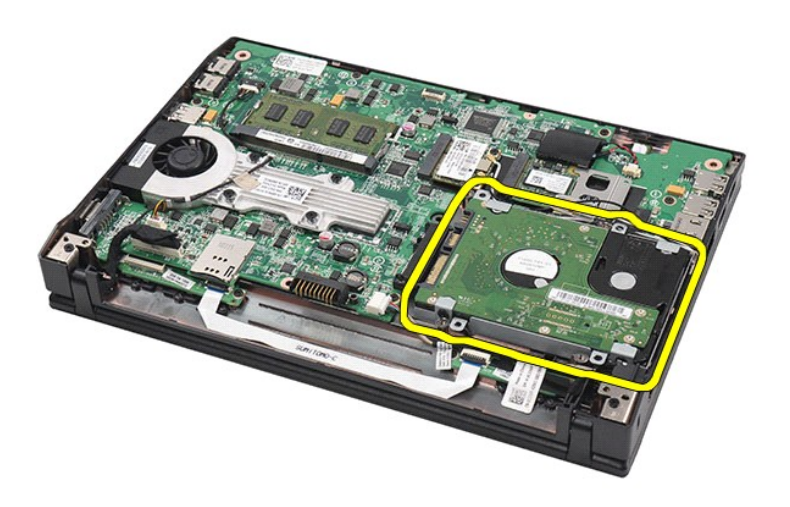

8. Quite los tornillos del soporte del disco duro de ambos lados de la unidad de disco duro.

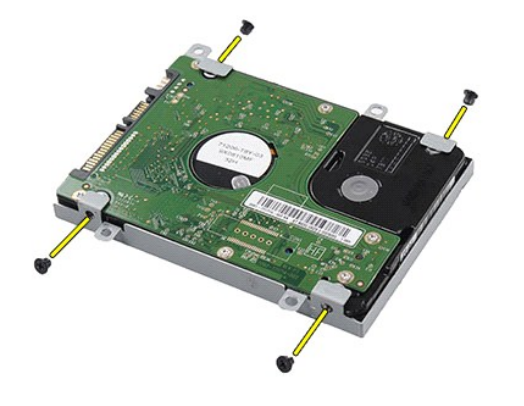

9. Extraiga el soporte de la unidad de disco duro.

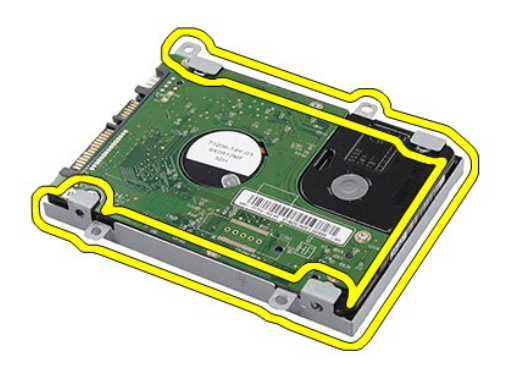

# **Colocación de la unidad de disco duro y sus soportes**

Para volver a colocar la unidad de disco duro y sus soportes, lleve a cabo los pasos descritos anteriormente en el orden inverso.

### <span id="page-19-0"></span>**Disipador de calor**

**Manual de servicio de Dell Latitude 2120**

AVISO: Antes de manipular el interior del equipo, siga las instrucciones de seguridad que se entregan con él. Para obtener información adicional<br>sobre prácticas recomendadas de seguridad, visite la página de inicio sobre e

# **Extracción del disipador de calor**

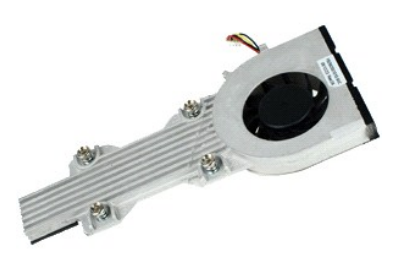

**NOTA:** Es posible que deba instalar Adobe Flash Player desde **Adobe.com** para poder ver las ilustraciones siguientes.

- 
- 1. Siga los procedimientos que se describen en <u>Antes de manipular el interior del equipo</u>.<br>2. Extraiga la <u>[batería](file:///C:/data/systems/Lat2120/sp/sm/01_Battery.htm).</u><br>3. Extraiga el <u>teclado</u>.<br>4. Extraiga el <u>panel de acceso</u>.<br>5. Desconecte el cable del altavoz de la pla

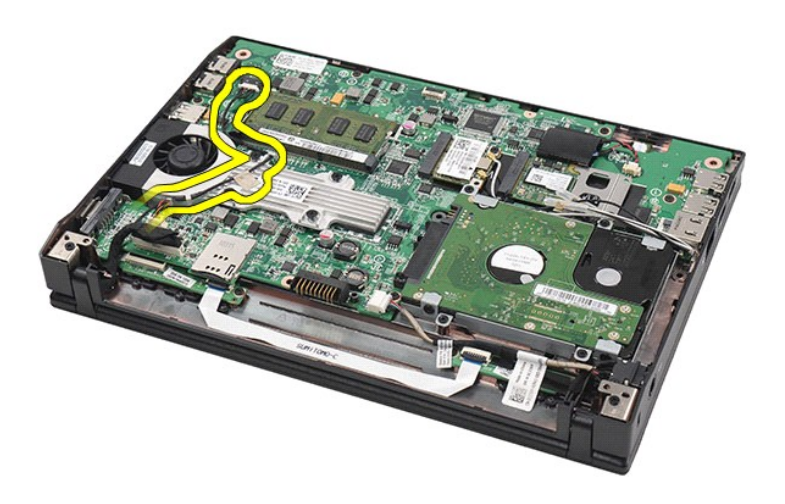

6. Desconecte el cable de alimentación del ventilador de la placa base.

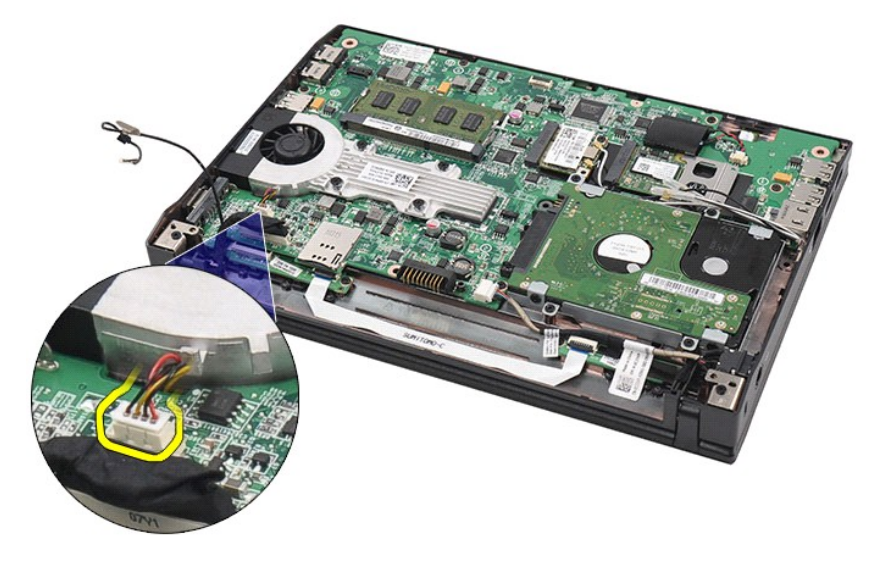

7. Afloje los tornillos cautivos del disipador de calor del procesador.

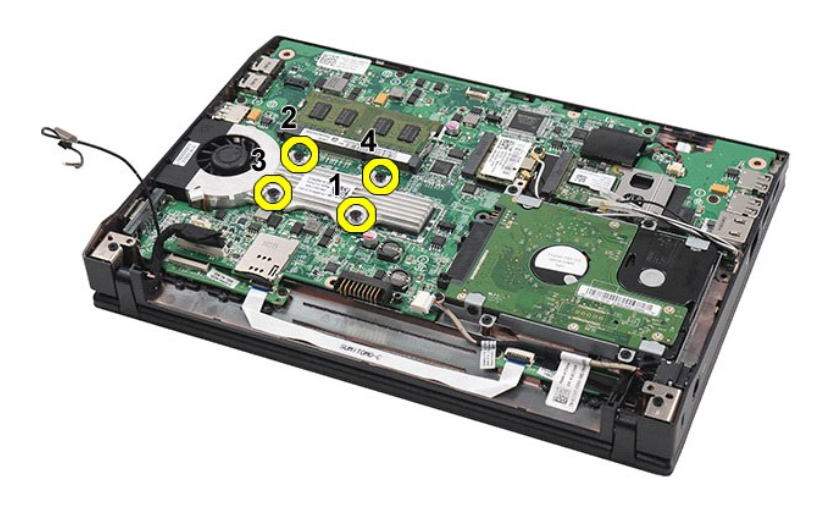

8. Levante el conjunto de disipador de calor y sáquelo del equipo.

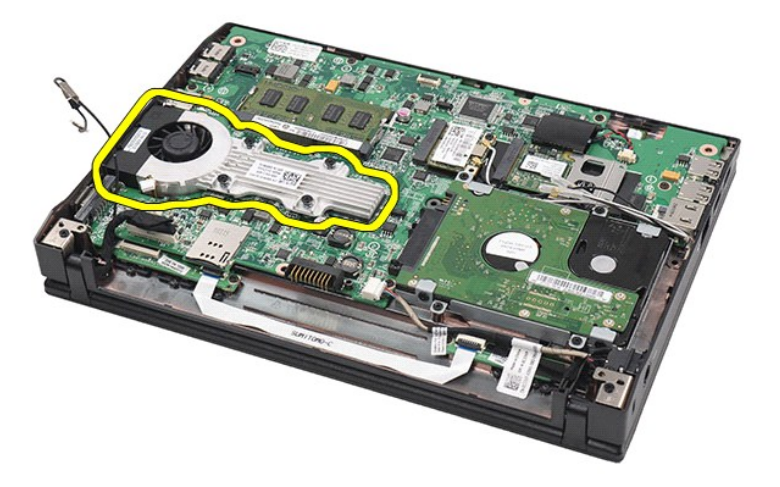

# **Colocación del disipador de calor**

Para volver a colocar el disipador de calor, realice los pasos descritos anteriormente en el orden inverso.

# <span id="page-22-0"></span>**Cable de alimentación de CC**

**Manual de servicio de Dell Latitude 2120**

AVISO: Antes de manipular el interior del equipo, siga las instrucciones de seguridad que se entregan con él. Para obtener información adicional<br>sobre prácticas recomendadas de seguridad, visite la página de inicio sobre e

## **Extracción del cable de alimentación de CC**

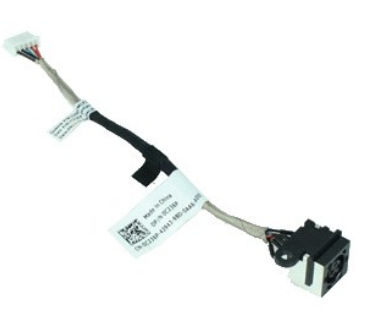

**A NOTA:** Es posible que tenga que instalar Adobe Flash Player desde Adobe.com para poder ver las siguientes ilustraciones.

- 1. Siga los procedimientos que se describen en [Antes de manipular el interior del equipo](file:///C:/data/systems/Lat2120/sp/sm/work.htm#before).<br>2. Extraiga la batería.<br>3. Extraiga el teclado.
- 2. Extraiga la <u>[batería](file:///C:/data/systems/Lat2120/sp/sm/01_Battery.htm)</u>.<br>3. Extraiga el <u>teclado</u>.
- 
- 4. Extraiga el <u>panel de acceso</u>.<br>5. Desconecte el cable de alimentación de CC de la placa base.

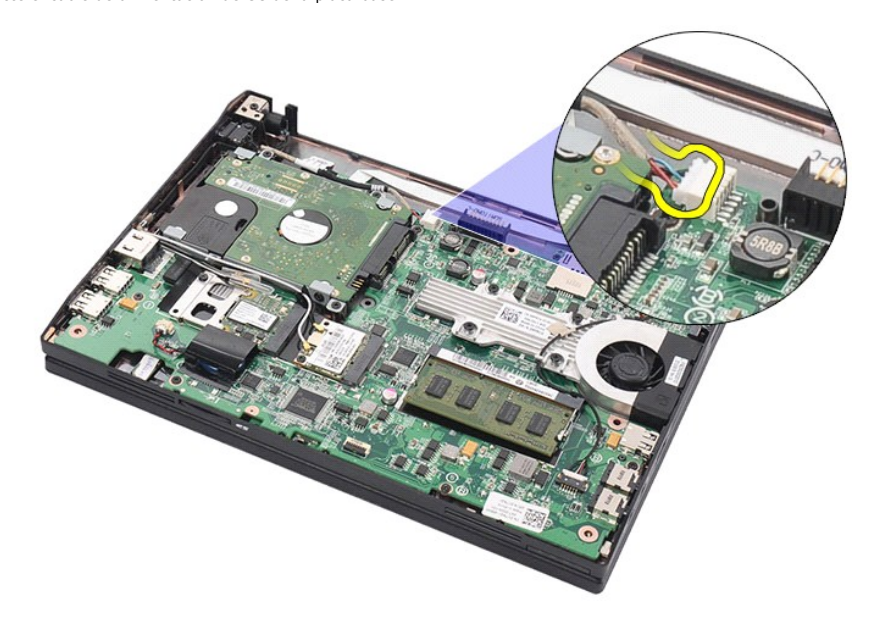

6. Quite el tornillo que fija el conector del cable de alimentación de CC a la placa base.

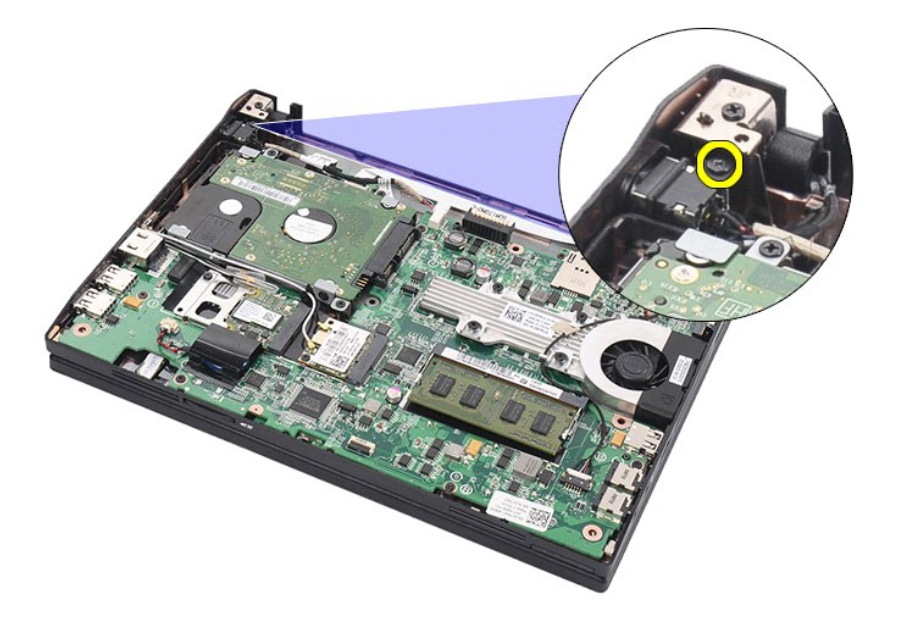

7. Levante y extraiga el cable de alimentación de CC del equipo.

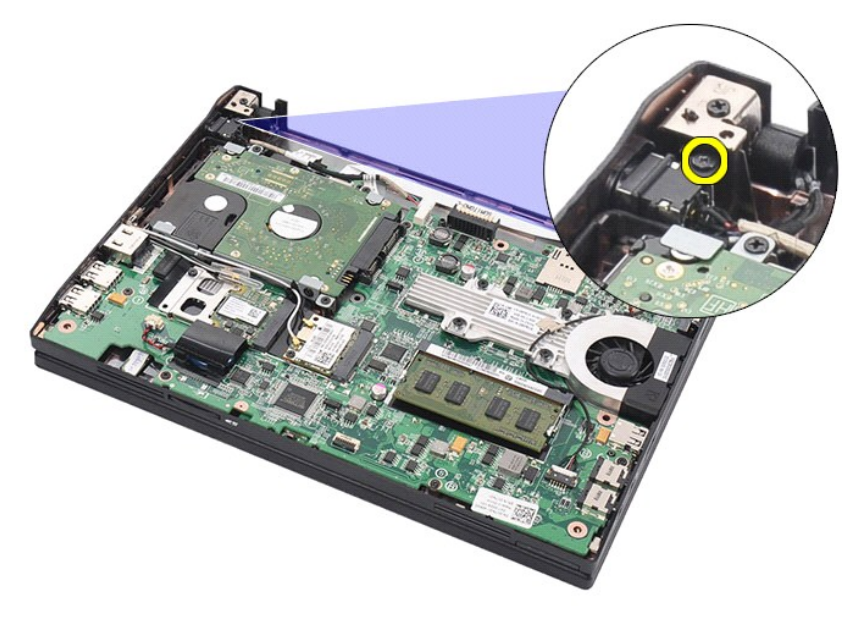

## **Colocación del cable de alimentación de CC**

Para volver a colocar el cable de alimentación de CC, lleve a cabo los pasos descritos anteriormente en el orden inverso.

### <span id="page-24-0"></span>**Ensamblaje de pantalla**

**Manual de servicio de Dell Latitude 2120**

AVISO: Antes de manipular el interior del equipo, siga las instrucciones de seguridad que se entregan con él. Para obtener información adicional<br>sobre prácticas recomendadas de seguridad, visite la página de inicio sobre e

## **Extracción del ensamblaje de la pantalla**

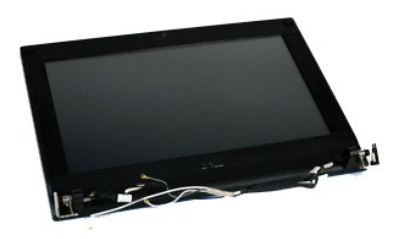

**NOTA:** Es posible que tenga que instalar Adobe Flash Player desde **Adobe.com** para poder ver las siguientes ilustraciones.

1. Siga los procedimientos que se describen en <u>Antes de manipular el interior del equipo</u>.<br>2. Extraiga la <u>[batería](file:///C:/data/systems/Lat2120/sp/sm/01_Battery.htm)</u>.

3. Extraiga el <u>teclado</u>.<br>4. Extraiga el <u>panel de acceso</u>.<br>5. Desconecte el cable del altavoz de la placa base y retírelo de su trayecto.

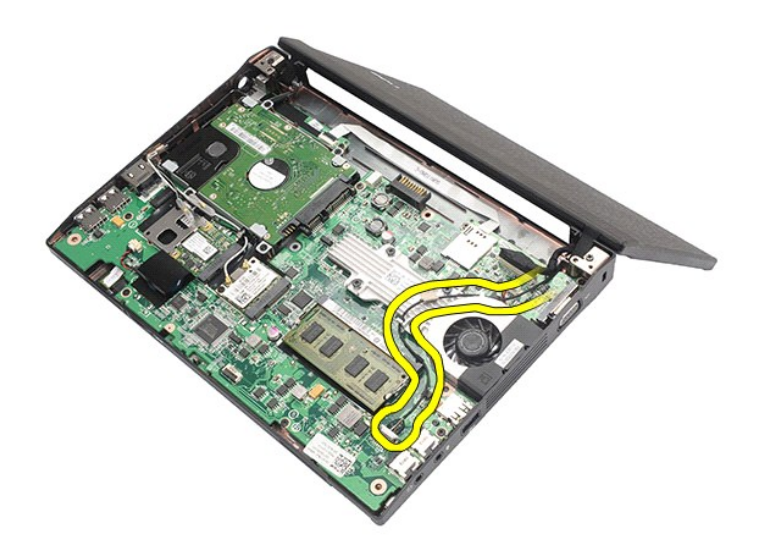

6. Desconecte los cables de antena de la tarjeta WLAN y retírelos de su trayecto.

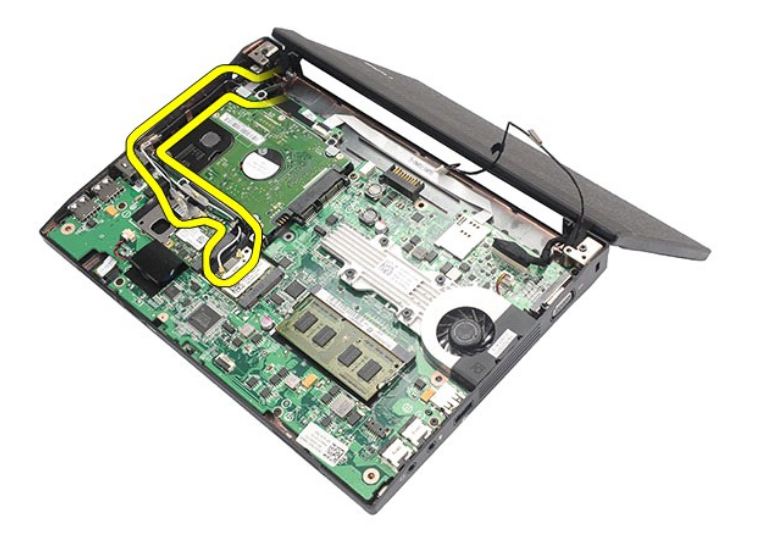

7. Desconecte el cable de datos de la pantalla de la placa base.

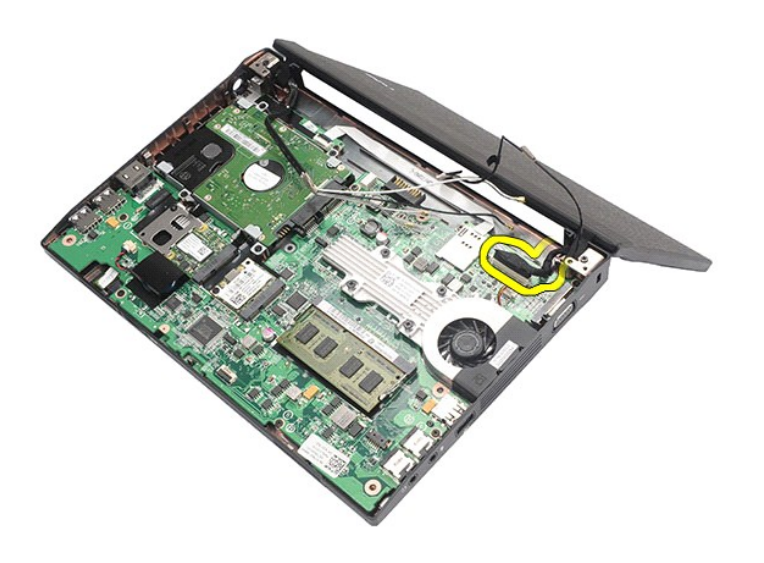

8. Quite los tornillos que fijan el ensamblaje de la pantalla.

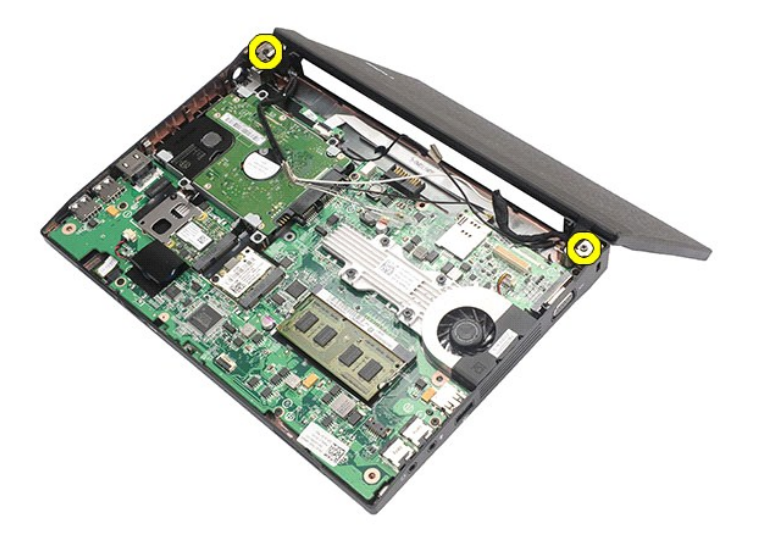

9. Retire el ensamblaje de la pantalla deslizándolo hacia la base del equipo.

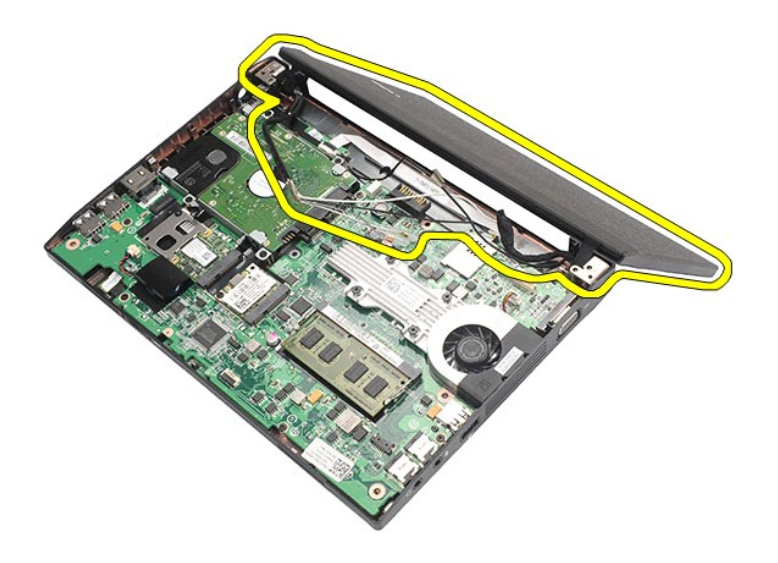

# **Colocación del ensamblaje de la pantalla**

Para colocar el ensamblaje de la pantalla, realice los pasos descritos anteriormente en el orden inverso.

# <span id="page-27-0"></span>**Bisel de la pantalla**

**Manual de servicio de Dell Latitude 2120**

AVISO: Antes de manipular el interior del equipo, siga las instrucciones de seguridad que se entregan con él. Para obtener información adicional<br>sobre prácticas recomendadas de seguridad, visite la página de inicio sobre e

### **Extracción del bisel de la pantalla**

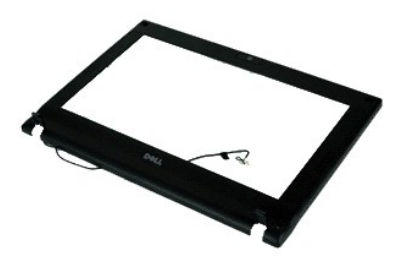

**AOTA:** Es posible que tenga que instalar Adobe Flash Player desde Adobe.com para poder ver las siguientes ilustraciones.

1. Siga los procedimientos que se describen en <u>Antes de manipular el interior del equipo</u>.<br>2. Extraiga la <u>[batería](file:///C:/data/systems/Lat2120/sp/sm/01_Battery.htm)</u>.

- 
- 3. Extraiga el <u>teclado</u>.<br>4. Extraiga el <u>panel de acceso</u>.
- 
- 5. Extraiga el <u>ensamblaje de la pantalla</u>.<br>6. Use un instrumento de plástico acabado en punta para levantar las cubiertas de goma que cubren los tornillos y retirarlas del bisel de la pantalla.

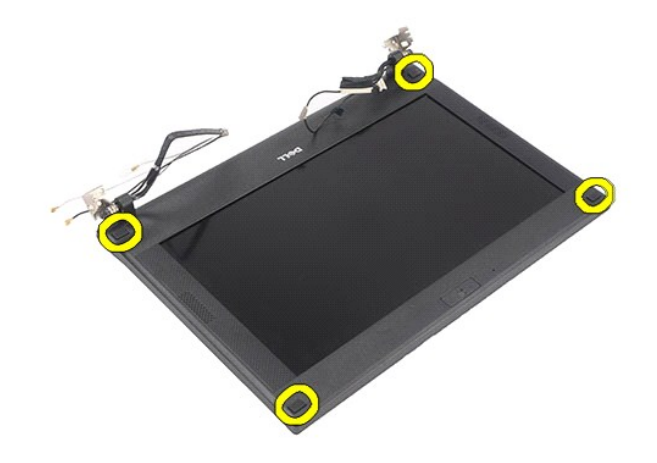

7. Quite los tornillos que fijan el bisel de la pantalla al ensamblaje de la pantalla.

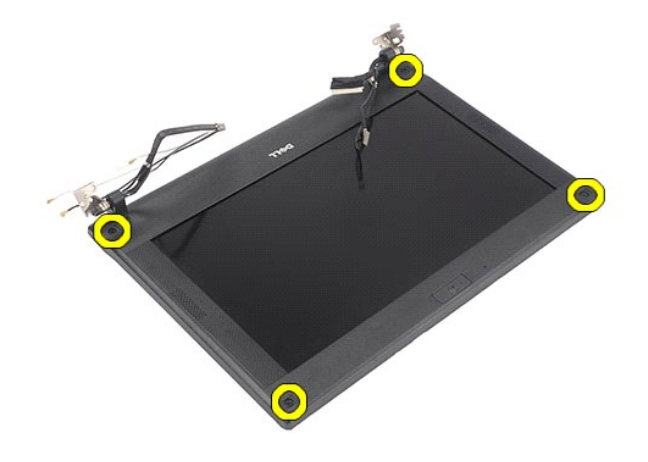

8. Desde la parte inferior del bisel, desconecte el embellecedor de la pantalla del ensamblaje de la pantalla y retírelo.

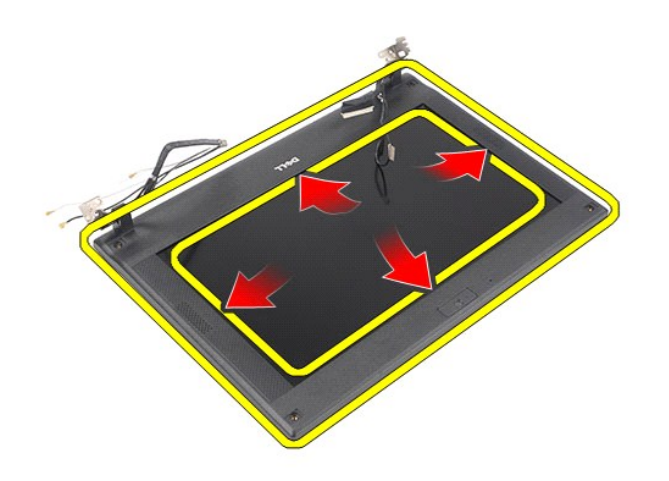

# **Colocación del bisel de la pantalla**

Para colocar el bisel de la pantalla, realice los pasos descritos anteriormente en el orden inverso.

# <span id="page-29-0"></span>**Cubiertas de la bisagra de la pantalla**

**Manual de servicio de Dell Latitude 2120**

AVISO: Antes de manipular el interior del equipo, siga las instrucciones de seguridad que se entregan con él. Para obtener información adicional<br>sobre prácticas recomendadas de seguridad, visite la página de inicio sobre e

### **Extracción de las cubiertas de la bisagra de la pantalla**

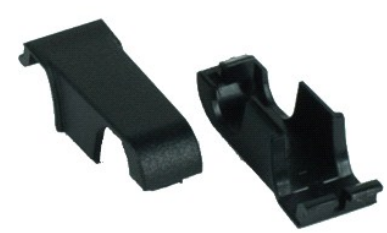

**NOTA:** Es posible que tenga que instalar Adobe Flash Player desde **Adobe.com** para poder ver las siguientes ilustraciones.

1. Siga los procedimientos que se describen en [Antes de manipular el interior del equipo](file:///C:/data/systems/Lat2120/sp/sm/work.htm#before).<br>2. Extraiga el <u>teclado</u>.<br>3. Extraiga el <u>teclado</u>.

- 2. Extraiga la <u>[batería](file:///C:/data/systems/Lat2120/sp/sm/01_Battery.htm)</u>.<br>3. Extraiga el <u>teclado</u>.
- 
- 
- 4. Extraiga el <u>panel de acceso</u>.<br>5. Extraiga el <u>ensamblaje de la pantalla</u>.<br>6. Extraiga el <u>bisel de la pantalla</u>.<br>7. Gire la cubierta de la bisagra para separarla.
- 

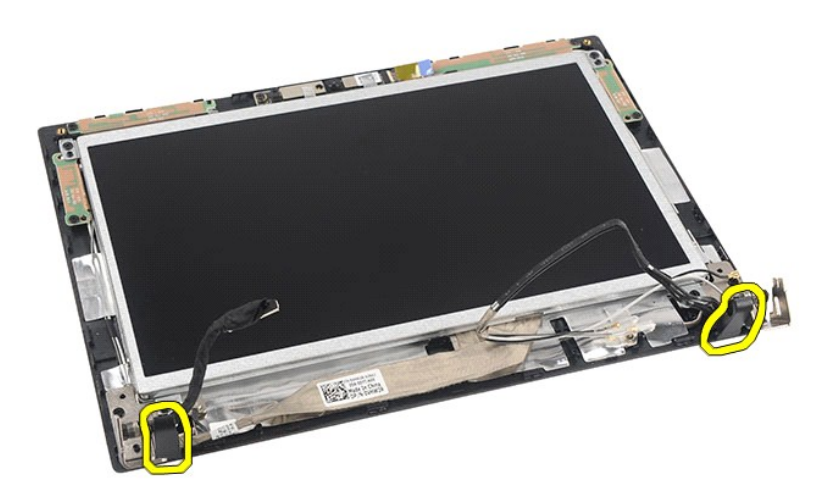

## **Colocación de las cubiertas de la bisagra de la pantalla**

Para volver a colocar las cubiertas de la bisagra de la pantalla, lleve a cabo los anteriores pasos por orden inverso.

### <span id="page-30-0"></span>**Cámara**

**Manual de servicio de Dell Latitude 2120**

AVISO: Antes de manipular el interior del equipo, siga las instrucciones de seguridad que se entregan con él. Para obtener información adicional<br>sobre prácticas recomendadas de seguridad, visite la página de inicio sobre e

## **Extracción de la cámara**

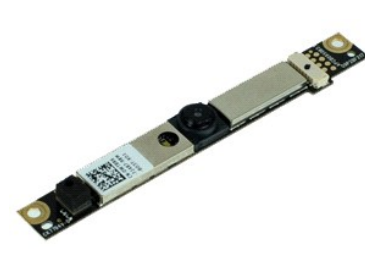

**A NOTA:** Es posible que tenga que instalar Adobe Flash Player desde Adobe.com para poder ver las siguientes ilustraciones.

1. Siga los procedimientos que se describen en [Antes de manipular el interior del equipo](file:///C:/data/systems/Lat2120/sp/sm/work.htm#before).<br>2. Extralga la batería.<br>3. Extralga el teclado.

- 
- 
- 
- 2. Extraiga la <u>[batería](file:///C:/data/systems/Lat2120/sp/sm/01_Battery.htm).</u><br>3. Extraiga el <u>teclado.</u><br>4. Extraiga el <u>ensamblaje de la pantalla</u>.<br>5. Extraiga el <u>bisel de la pantalla</u>.<br>6. Extraiga el <u>bisel de la pantalla</u>.<br>7. Desconecte el cable del módulo de la cámara.
- 

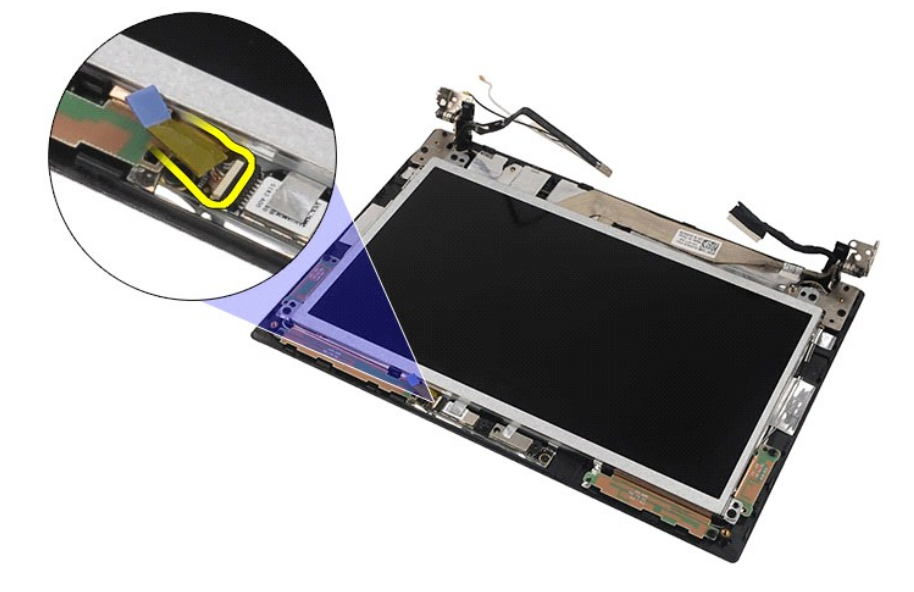

8. Despegue las cintas adhesivas que fijan la cámara al conjunto de pantalla.

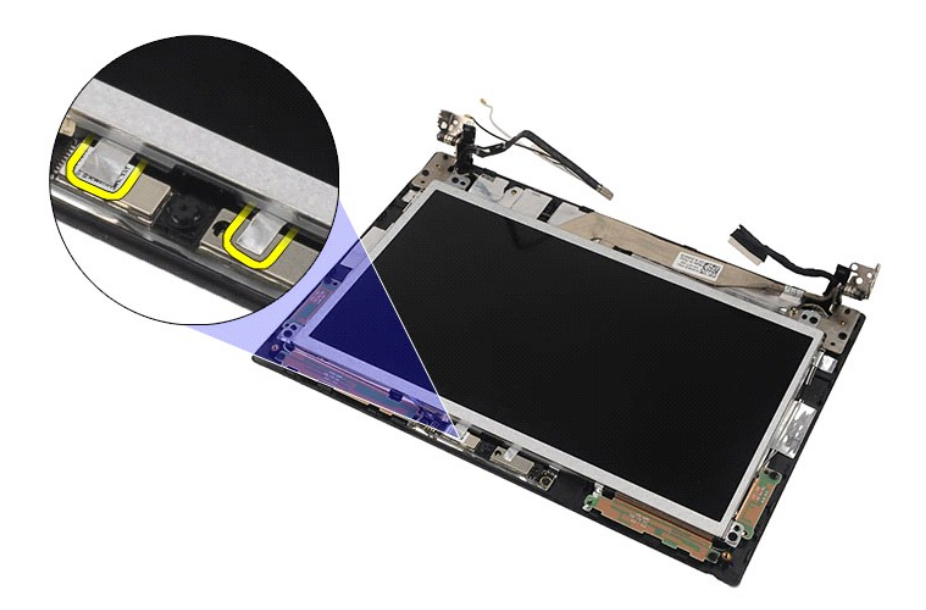

9. Quite los tornillos que fijan la cámara al conjunto de pantalla.

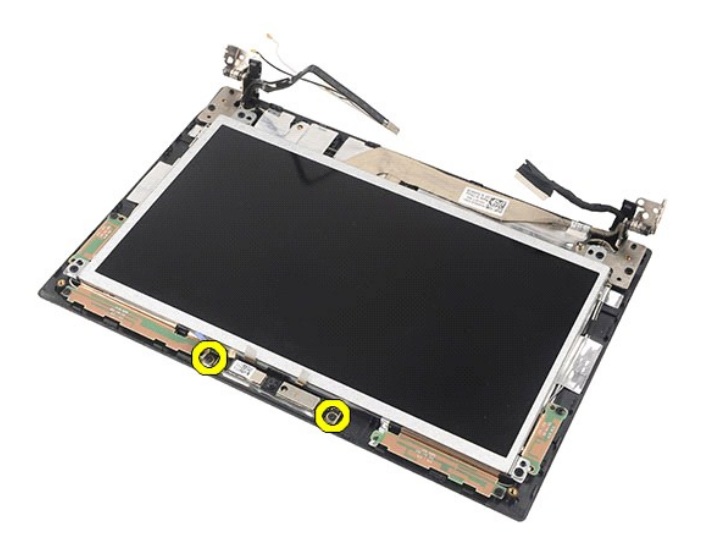

10. Levante el módulo de la cámara para separarlo del conjunto de pantalla.

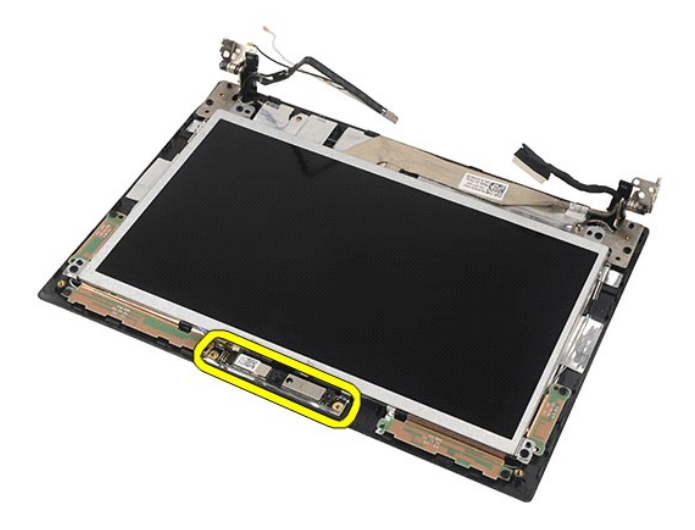

# **Colocación de la cámara**

Para volver a colocar la cámara, realice los pasos descritos anteriormente en el orden inverso.

# <span id="page-33-0"></span>**Panel de la pantalla y su soporte**

**Manual de servicio de Dell Latitude 2120**

AVISO: Antes de manipular el interior del equipo, siga las instrucciones de seguridad que se entregan con él. Para obtener información adicional<br>sobre prácticas recomendadas de seguridad, visite la página de inicio sobre e

### **Extracción del panel de la pantalla y su soporte**

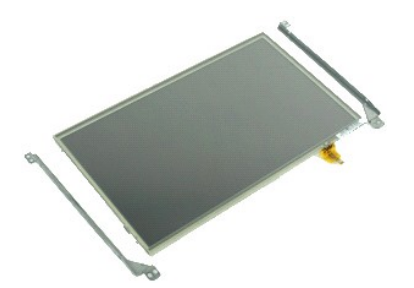

**NOTA:** Es posible que tenga que instalar Adobe Flash Player desde **Adobe.com** para poder ver las siguientes ilustraciones.

- 1. Siga los procedimientos que se describen en <u>Antes de manipular el interior del equipo</u>.<br>2. Extraiga la <u>[batería](file:///C:/data/systems/Lat2120/sp/sm/01_Battery.htm)</u>.
- 
- 
- 
- 3. Extraiga el <u>teclado.</u><br>4. Extraiga el <u>ensamblaje de la pantalla</u>.<br>5. Extraiga el <u>bisel de la pantalla</u>.<br>6. Extraiga el <u>bisel de la placa LED del conjunto de la pantalla.</u><br>7. Desconecte el cable de la placa LED del co

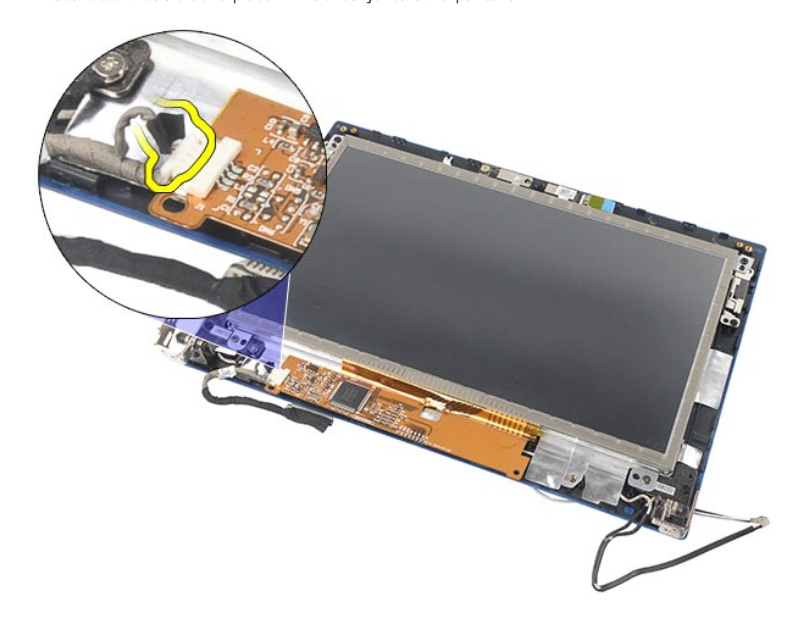

8. Quite los tornillos que fijan el panel de la pantalla al ensamblaje de la pantalla y déle la vuelta al panel de la pantalla.

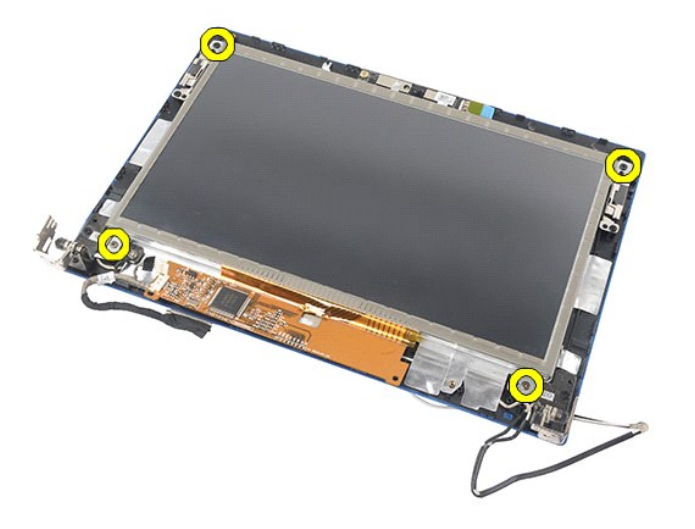

9. Retire el cable de datos del panel de la pantalla.

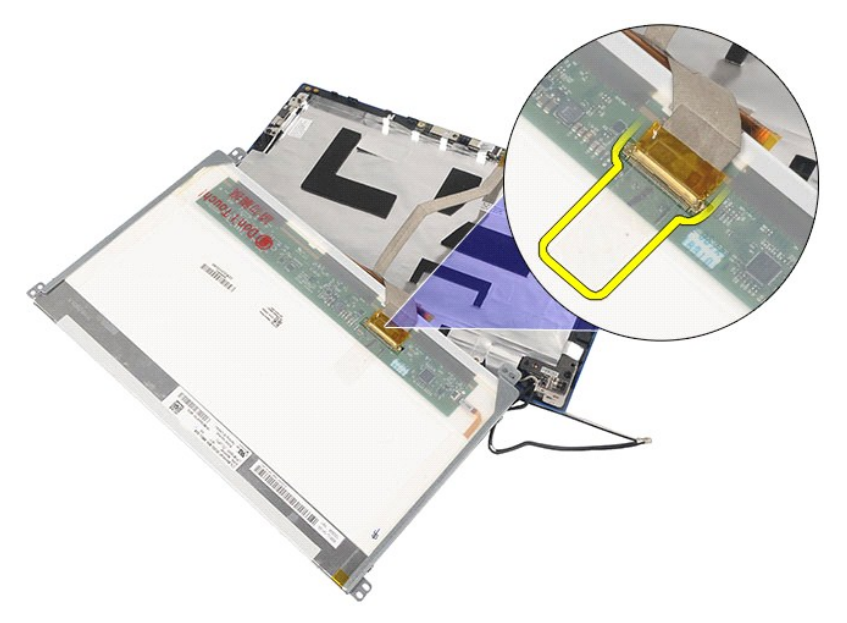

10. Extraiga el panel del ensamblaje de la pantalla.

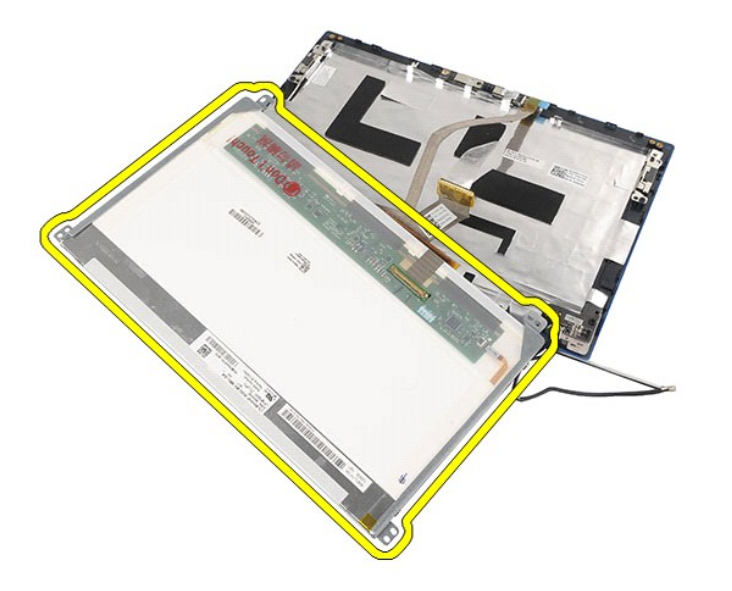

11. Quite los tornillos que fijan el soporte de la pantalla y retire el soporte de la pantalla del ensamblaje de la pantalla.

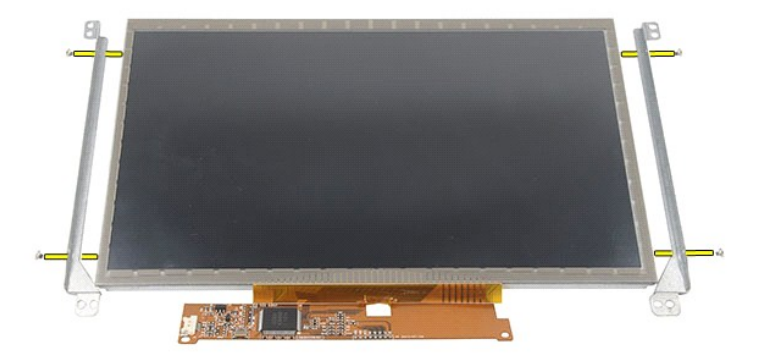

# **Colocación del panel de la pantalla y su soporte**

Para volver a colocar el panel de la pantalla y su soporte, lleve a cabo los anteriores pasos por orden inverso.

#### <span id="page-36-0"></span>**Cable de la pantalla Manual de servicio de Dell Latitude 2120**

AVISO: Antes de manipular el interior del equipo, siga las instrucciones de seguridad que se entregan con él. Para obtener información adicional<br>sobre prácticas recomendadas de seguridad, visite la página de inicio sobre e

### **Extracción del cable de la pantalla**

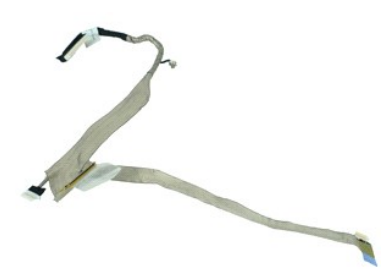

**NOTA:** Es posible que tenga que instalar Adobe Flash Player desde **Adobe.com** para poder ver las siguientes ilustraciones.

- 1. Siga los procedimientos que se describen en <u>Antes de manipular el interior del equipo</u>.<br>2. Extraiga la <u>[batería](file:///C:/data/systems/Lat2120/sp/sm/01_Battery.htm)</u>.
- 
- 
- 3. Extraiga el <u>teclado</u>.<br>4. Extraiga el <u>panel de acceso</u>.<br>5. Extraiga el <u>ensamblaje de la pantalla</u>.<br>6. Extraiga el <u>bisel de la pantalla</u>.
- 
- 7. Extraiga el <u>panel de la pantalla</u>.<br>8. Desconecte el cable de la cámara del ensamblaje de la pantalla.

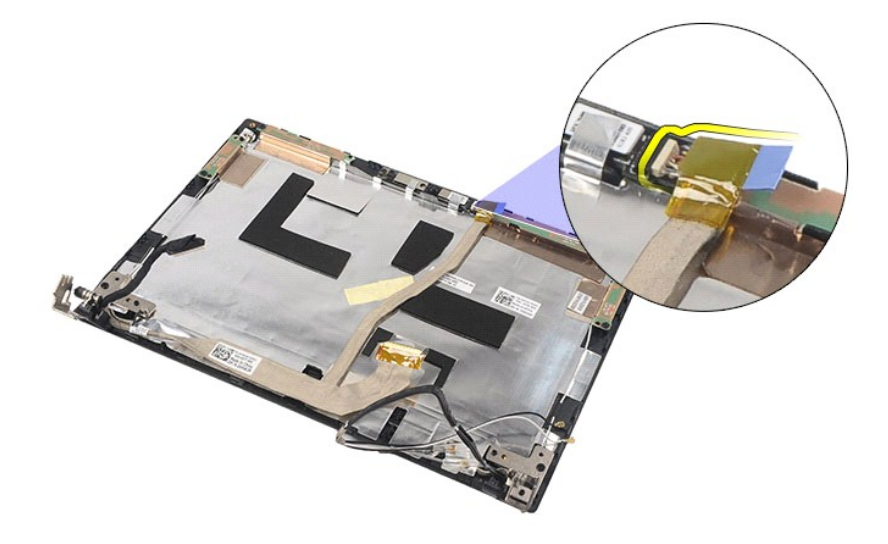

9. Quite el tornillo cautivo con toma de tierra de la bisagra de la pantalla.

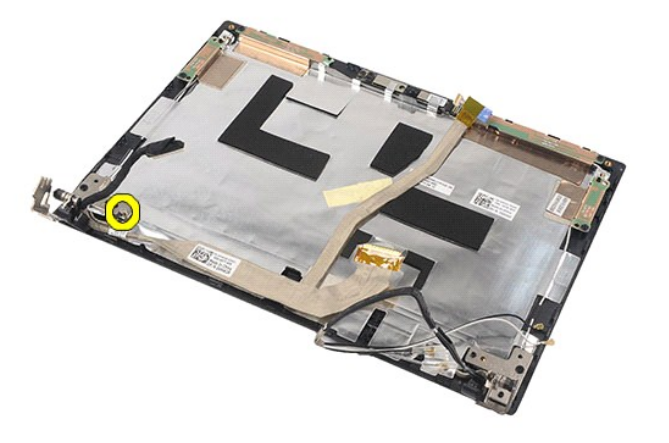

10. Extraiga el cable de la pantalla del conjunto de pantalla.

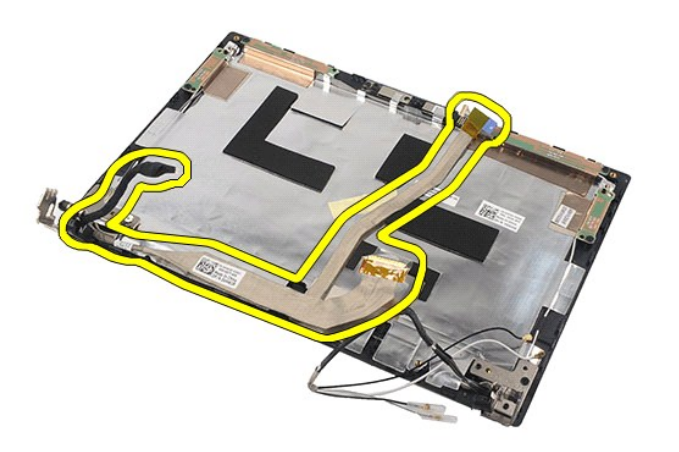

# **Colocación del cable de la pantalla**

Para volver a colocar el cable de la pantalla, lleve a cabo los pasos anteriores en el orden inverso.

## <span id="page-38-0"></span>**Bisagras de la pantalla**

**Manual de servicio de Dell Latitude 2120**

AVISO: Antes de manipular el interior del equipo, siga las instrucciones de seguridad que se entregan con él. Para obtener información adicional<br>sobre prácticas recomendadas de seguridad, visite la página de inicio sobre e

### **Extracción de las bisagras de la pantalla**

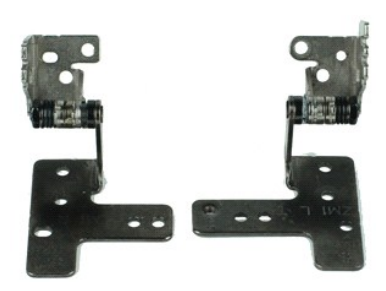

**AOTA:** Es posible que tenga que instalar Adobe Flash Player desde Adobe.com para poder ver las siguientes ilustraciones.

- 1. Siga los procedimientos que se describen en <u>Antes de manipular el interior del equipo</u>.<br>2. Extraiga la <u>[batería](file:///C:/data/systems/Lat2120/sp/sm/01_Battery.htm)</u>.
- 
- 
- 3. Extraiga el <u>teclado</u>.<br>4. Extraiga el <u>panel de acceso</u>.<br>5. Extraiga el <u>ensamblaje de la pantalla</u>.<br>6. Extraiga el <u>bisel de la pantalla</u>.
- 
- 7. Extraiga el <u>panel de la pantalla</u>.<br>8. Afloje el tornillo cautivo que fija el cable de la pantalla y quite el tornillo que fija la bisagra de la pan<del>a</del>mblaje de la pantalla.

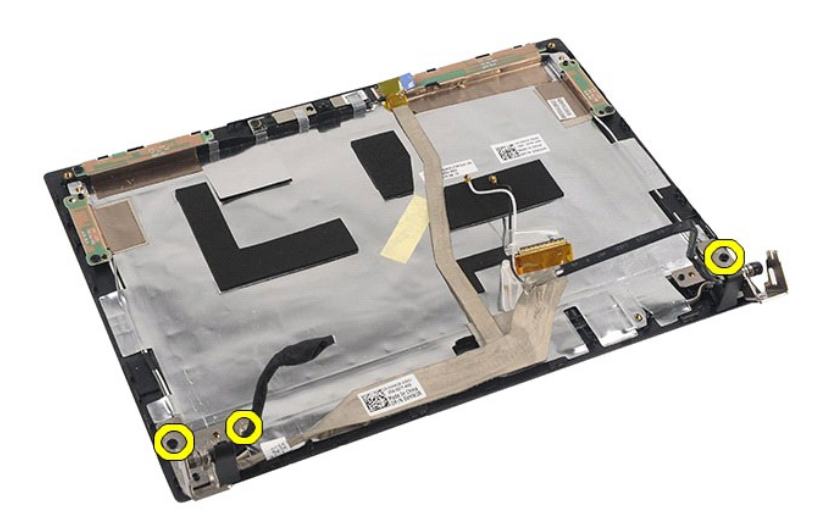

9. Levante la bisagra de la pantalla y sepárela del ensamblaje de la pantalla.

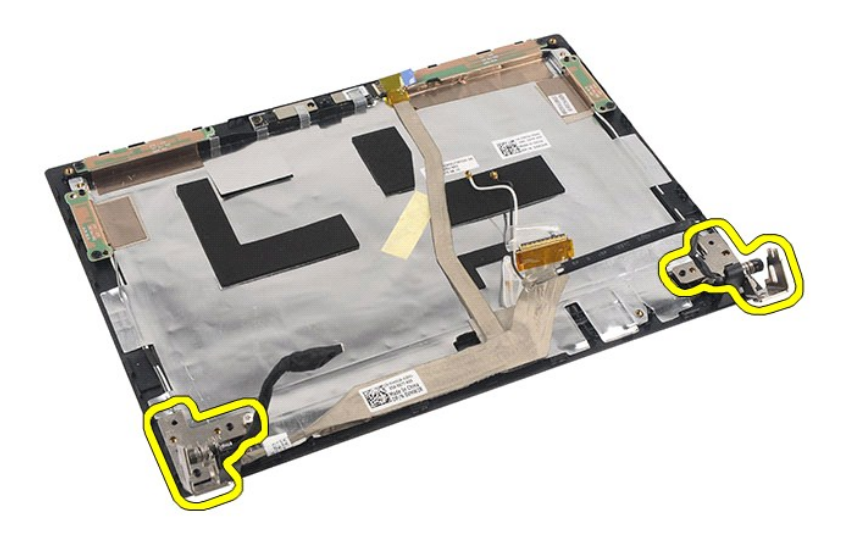

# **Colocación de las bisagras de la pantalla**

Para volver a colocar las bisagras de la pantalla, realice los pasos descritos anteriormente en el orden inverso.

## <span id="page-40-0"></span>**Módulo Bluetooth/placa base**

**Manual de servicio de Dell Latitude 2120**

AVISO: Antes de manipular el interior del equipo, siga las instrucciones de seguridad que se entregan con él. Para obtener información adicional<br>sobre prácticas recomendadas de seguridad, visite la página de inicio sobre e

### **Extracción del módulo Bluetooth/placa base**

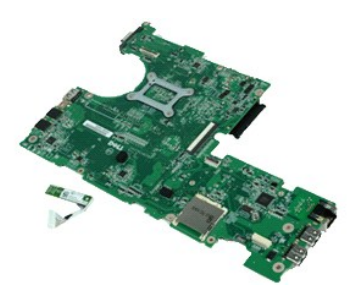

**AOTA:** Es posible que tenga que instalar Adobe Flash Player desde Adobe.com para poder ver las siguientes ilustraciones.

- 1. Siga los procedimientos que se describen en <u>Antes de manipular el interior del equipo</u>.<br>2. Extraiga la <u>[batería](file:///C:/data/systems/Lat2120/sp/sm/01_Battery.htm)</u>.
- 
- 3. Extraiga el <u>teclado</u>.<br>4. Extraiga el <u>panel de acceso</u>.
- 5. Extraiga la <u>unidad de disco duro</u>.<br>6. Extraiga la <u>tarjeta WWAN</u>.
- 
- 7. Extraiga la <u>tarjeta WLAN</u>.<br>8. Extraiga e<u>l ensamblaje de la pantalla</u>.<br>9. Extraiga el <u>disipador de calor</u>.
- 
- 10. Abra el gancho para el cable de la superficie táctil y desconecte el cable de la superficie táctil de la placa base. Abra el gancho para el cable del panel del<br>botón y desconecte el cable de datos del panel del botón d

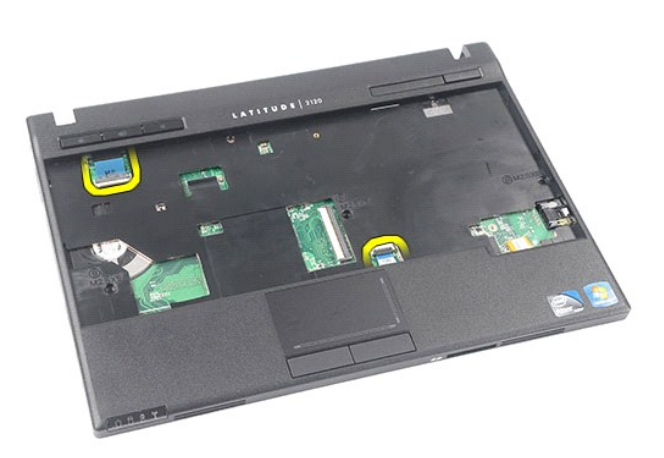

11. Quite los tornillos que fijan la placa base.

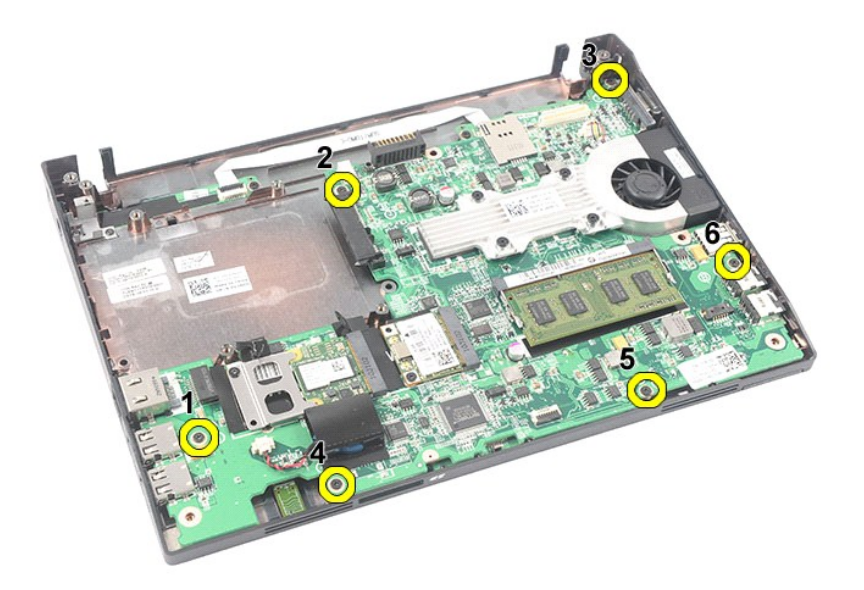

12. Desde el lateral donde se encuentran los puertos USB, levante la placa base y retírela.

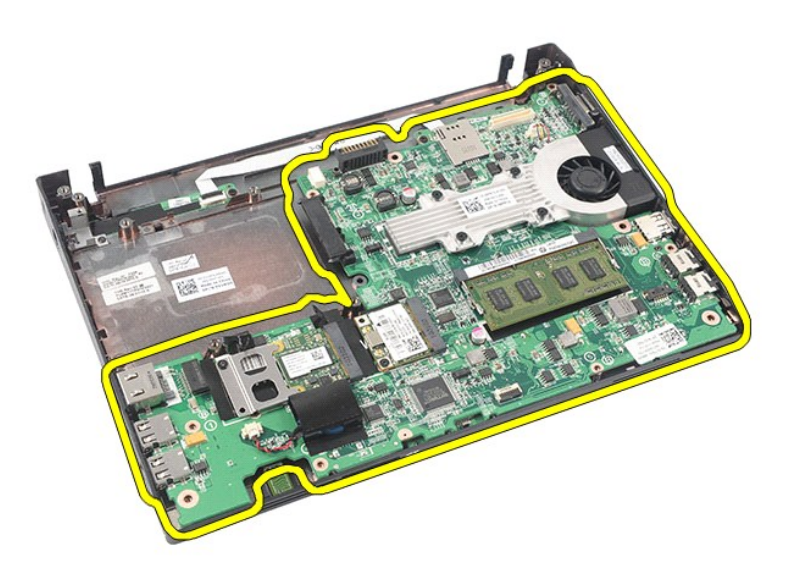

13. Desconecte el cable del módulo Bluetooth de la placa base.

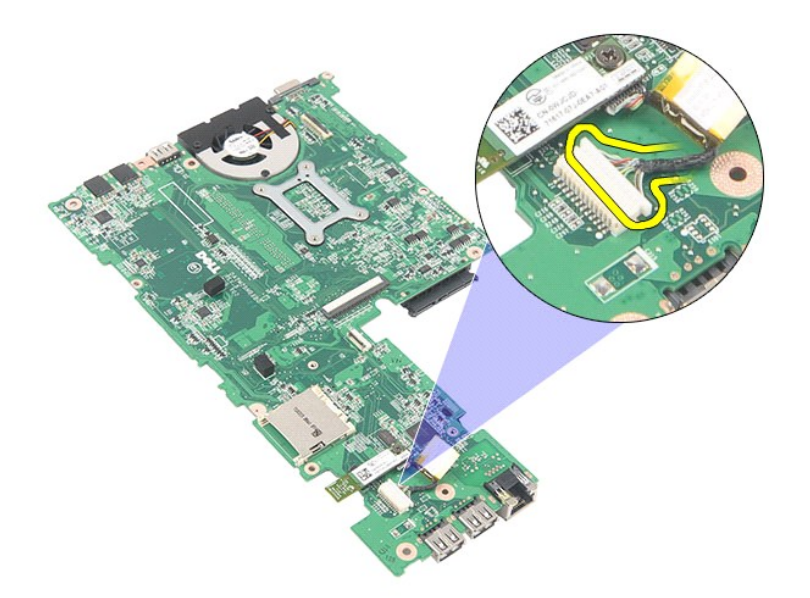

14. Quite el tornillo que fija el módulo Bluetooth a la placa base.

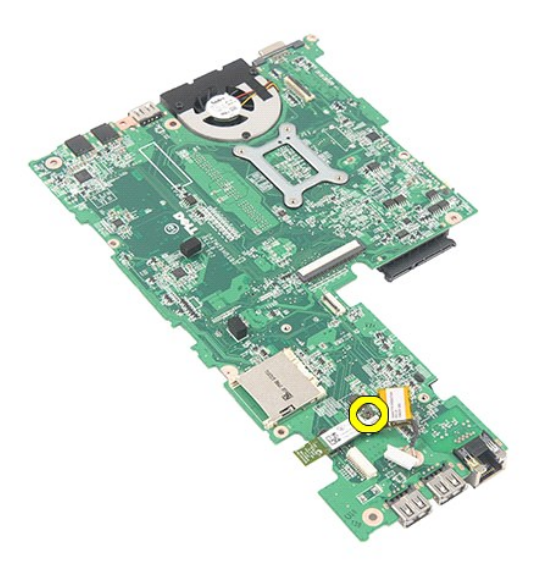

15. Quite el cable del módulo Bluetooth de la placa base.

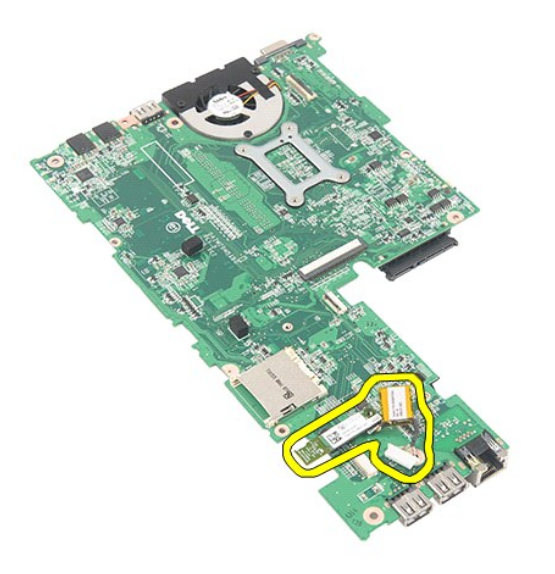

# **Colocación del módulo Bluetooth/placa base**

Para volver a colocar el módulo Bluetooth/placa base, lleve a cabo los anteriores pasos por orden inverso.

<span id="page-44-0"></span>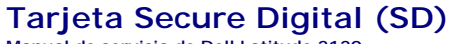

**Manual de servicio de Dell Latitude 2120**

AVISO: Antes de manipular el interior del equipo, siga las instrucciones de seguridad que se entregan con él. Para obtener información adicional<br>sobre prácticas recomendadas de seguridad, visite la página de inicio sobre e

## **Extracción de la tarjeta SD**

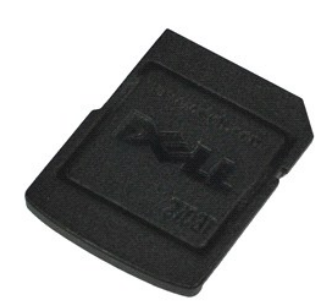

**AOTA:** Es posible que tenga que instalar Adobe Flash Player desde Adobe.com para poder ver las siguientes ilustraciones.

- 1. Siga los procedimientos que se describen en <u>Antes de manipular el interior del equipo</u>.<br>2. Presione la tarjeta SD para liberarla.
- 

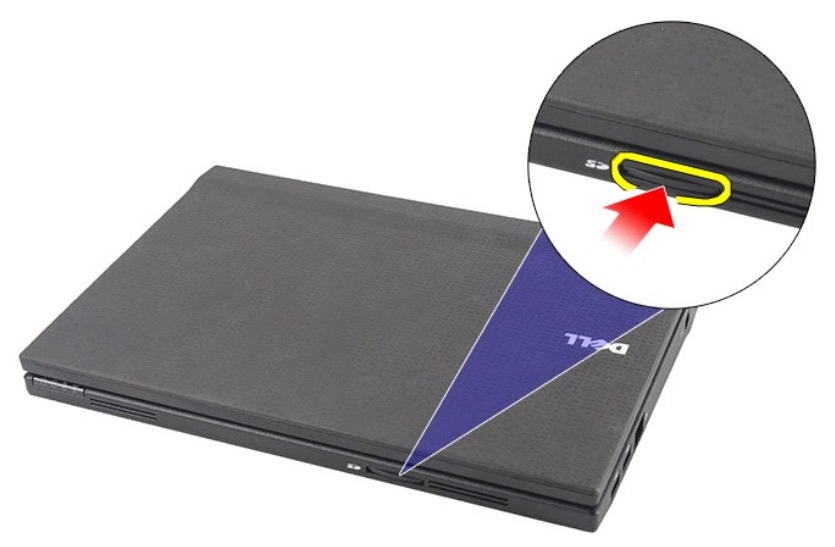

3. Tire de la tarjeta SD y sáquela del equipo.

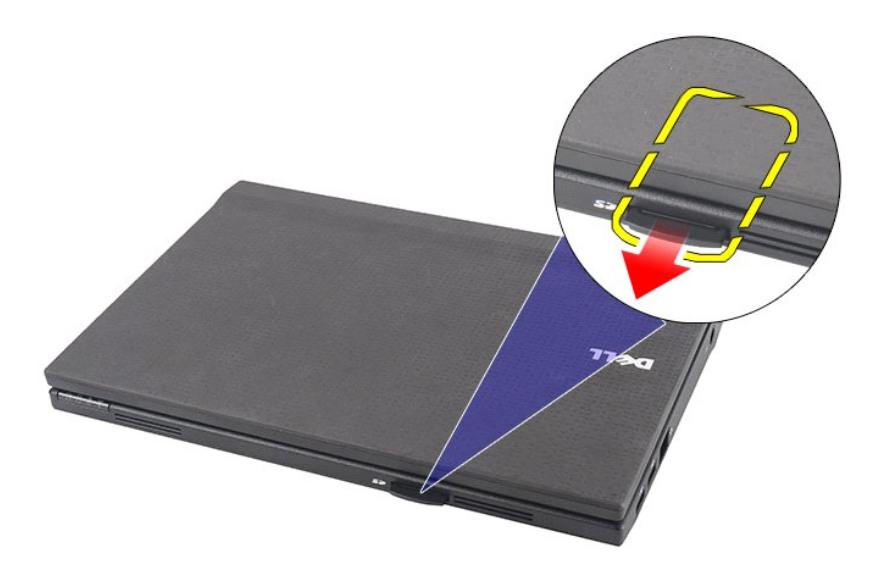

# **Colocación de la tarjeta SD**

Para colocar la tarjeta SD, realice los pasos descritos anteriormente en el orden inverso.

## <span id="page-46-0"></span>**Tarjeta SIM**

**Manual de servicio de Dell Latitude 2120**

AVISO: Antes de manipular el interior del equipo, siga las instrucciones de seguridad que se entregan con él. Para obtener información adicional<br>sobre prácticas recomendadas de seguridad, visite la página de inicio sobre e

## **Extracción de la tarjeta SIM**

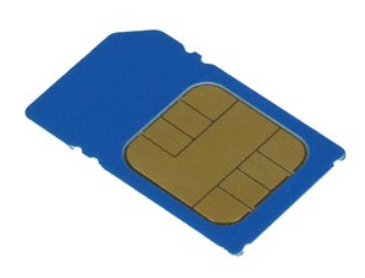

**AOTA:** Es posible que tenga que instalar Adobe Flash Player desde Adobe.com para poder ver las siguientes ilustraciones.

- 1. Siga los procedimientos que se describen en <u>Antes de manipular el interior del equipo</u>.<br>2. Extraiga la <u>[batería](file:///C:/data/systems/Lat2120/sp/sm/01_Battery.htm)</u>.<br>3. Presione la tarjeta SIM para liberarla.
- 

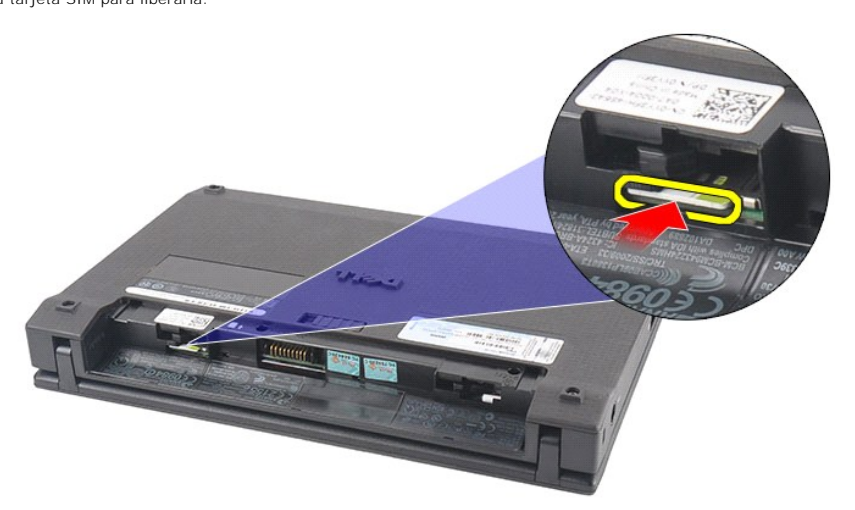

4. Tire de la tarjeta SIM y sáquela del equipo.

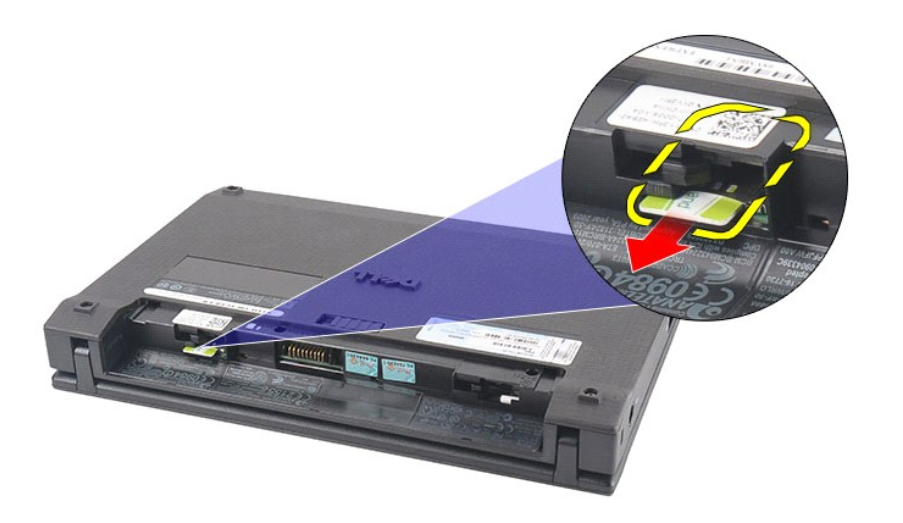

# **Colocación de la tarjeta SIM**

Para colocar la tarjeta SIM, realice los pasos descritos anteriormente en el orden inverso.

# <span id="page-48-0"></span>**Tarjeta aceleradora del disco duro**

**Manual de servicio de Dell Latitude 2120**

AVISO: Antes de manipular el interior del equipo, siga las instrucciones de seguridad que se entregan con él. Para obtener información adicional<br>sobre prácticas recomendadas de seguridad, visite la página de inicio sobre e

### **Extracción de la tarjeta aceleradora del disco duro**

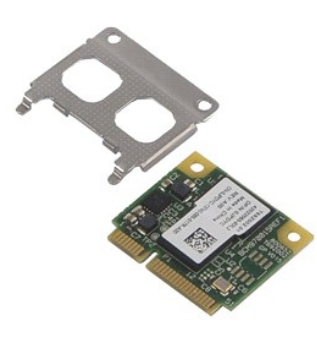

**AOTA:** Es posible que tenga que instalar Adobe Flash Player desde Adobe.com para poder ver las siguientes ilustraciones.

- 
- 
- 
- 1. Siga los procedimientos que se describen en <u>Antes de manipular el interior del equipo</u>.<br>2. Extraiga la <u>[batería](file:///C:/data/systems/Lat2120/sp/sm/01_Battery.htm)</u>.<br>4. Extraiga el <u>teclado</u>.<br>4. Extraiga el <u>panel de acceso</u>.<br>5. Extraiga el tornillo que fija la tarjeta

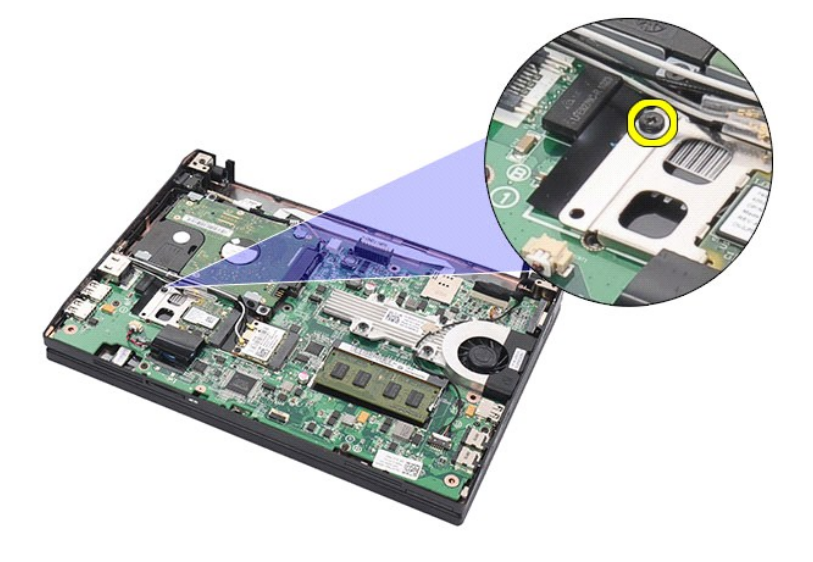

6. Extraiga la tarjeta aceleradora del disco duro del ordenador.

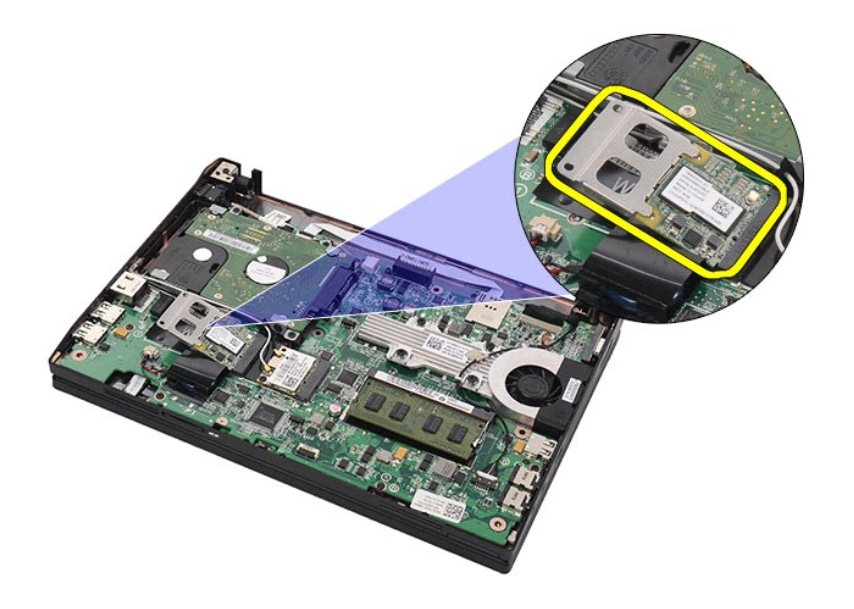

7. Extraiga el soporte de metal de la tarjeta aceleradora del disco duro de la tarjeta.

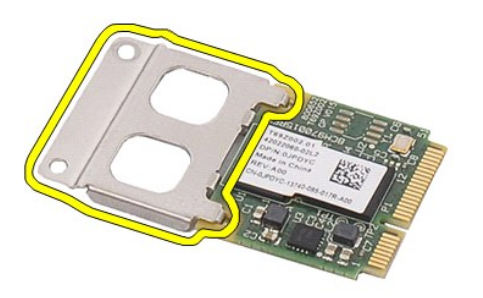

# **Colocación de la tarjeta aceleradora del disco duro**

Para colocar la tarjeta aceleradora del disco duro, realice los pasos descritos anteriormente en el orden inverso.

## <span id="page-50-0"></span>**Programa de configuración del sistema**

**Manual de servicio de Dell Latitude 2120**

- **O** [Información general](#page-50-1)
- $\bullet$  Acceso al programa Configuración del sistem
- **[Menú Inicio](#page-50-3)**
- [Pulsaciones de teclas de navegación](#page-50-4)
- [Opciones de menú del programa de configuración del sistema](#page-50-5)

### <span id="page-50-1"></span>**Información general**

Utilice el programa de configuración del sistema para:

- l Cambiar la información de configuración del sistema después de agregar, cambiar o quitar hardware del equipo.
- l Establecer o cambiar una opción seleccionable por el usuario, como la contraseña de usuario. l Leer la cantidad de memoria actual o establecer el tipo de unidad de disco duro instalada.
- 

Antes de utilizar el programa de configuración del sistema, se recomienda anotar la información de las pantallas de configuración del sistema para poder utilizarla posteriormente.

**PRECAUCIÓN:** A menos que sea un usuario experto, no cambie la configuración de este programa. Algunos cambios pueden provocar que el equipo no funcione correctamente.

## <span id="page-50-2"></span>**Acceso al programa de configuración del sistema**

- 
- 1. Encienda (o reinicie) el ordenador. 2. Cuando aparezca el logotipo de DELL, pulse <F2> inmediatamente.

#### <span id="page-50-3"></span>**Menú Inicio**

El menú de inicio muestra todos los dispositivos de inicio válidos del equipo. Utilice el menú de inicio para:

- l Ejecutar los diagnósticos del equipo.
- 
- l Entrar en el programa de configuración del sistema. l Cambiar la secuencia de inicio sin modificarla permanentemente en el programa de configuración del sistema.

Para acceder al menú de inicio:

- 1. Encienda (o reinicie) el ordenador.
- 2. Cuando aparezca el logotipo de DELL, pulse <F12> inmediatamente.

### <span id="page-50-4"></span>**Pulsaciones de teclas de navegación**

Utilice las pulsaciones de teclas siguientes para navegar por las pantallas del programa de configuración del sistema:

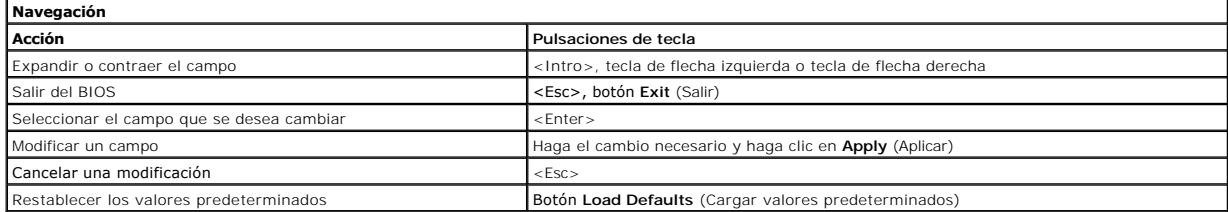

## <span id="page-50-5"></span>**Opciones de menú del programa de configuración del sistema**

En las tablas siguientes se describen las opciones del menú del programa de configuración del sistema:

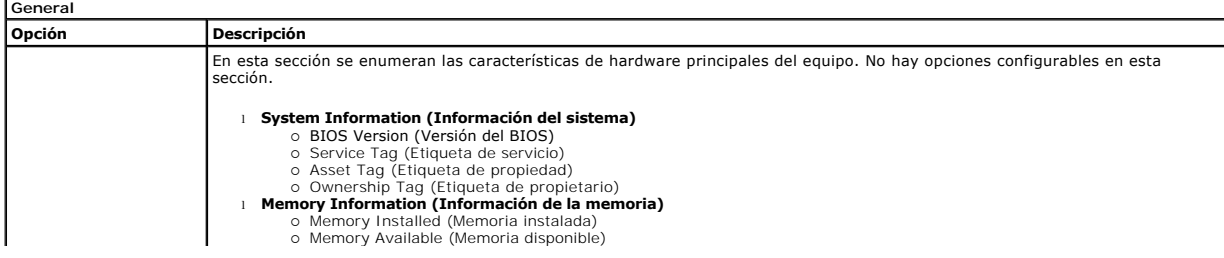

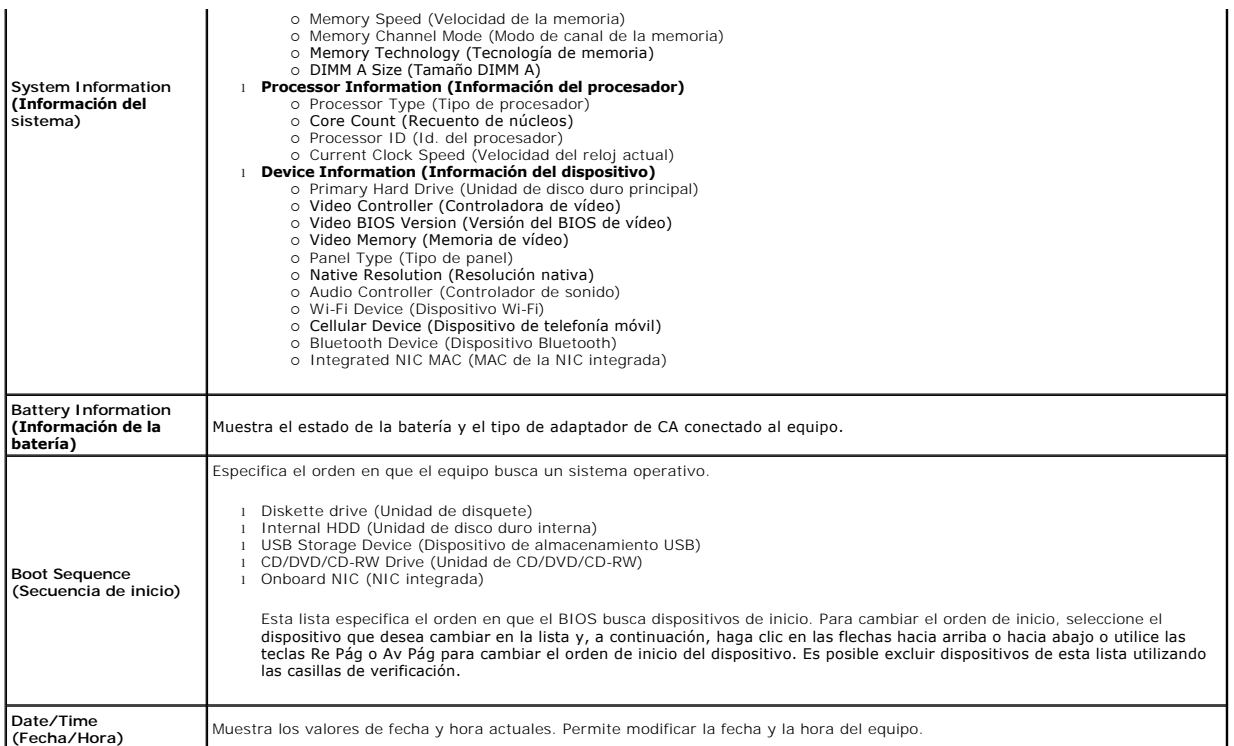

**NOTA**: La configuración del sistema contiene opciones y ajustes relacionados con los dispositivos integrados del sistema. Según el equipo y los<br>dispositivos instalados, los elementos enumerados en esta sección pueden apar

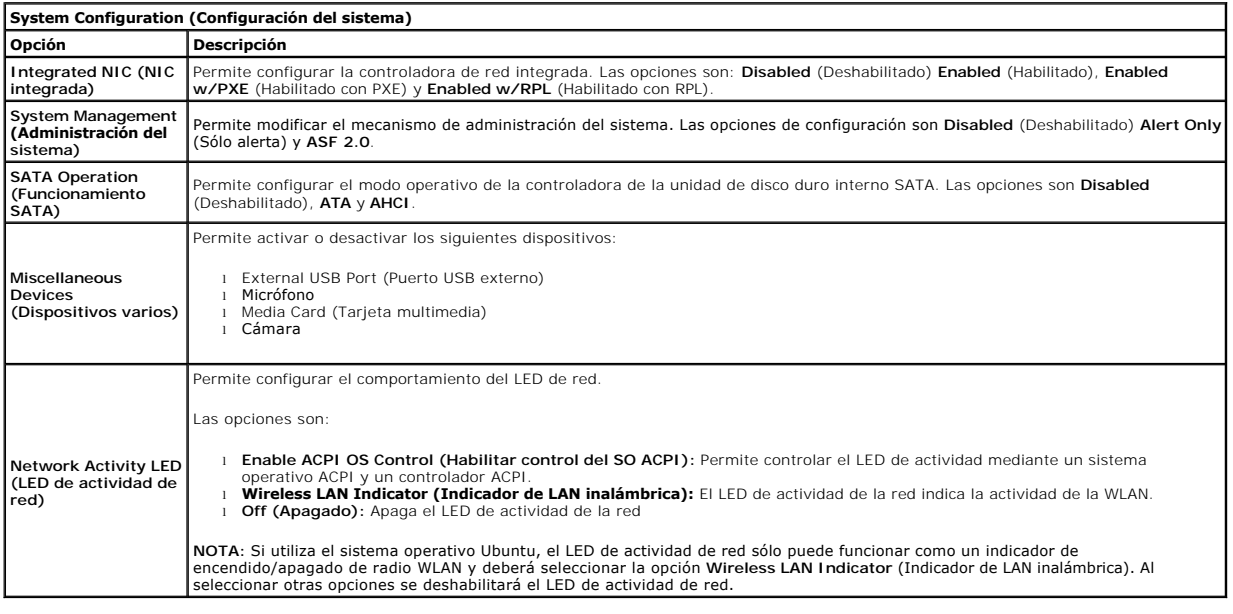

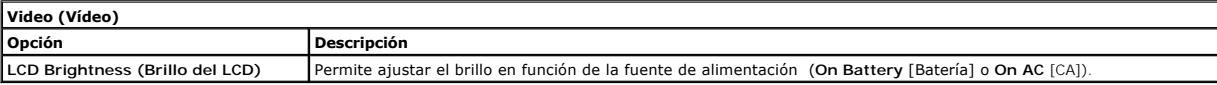

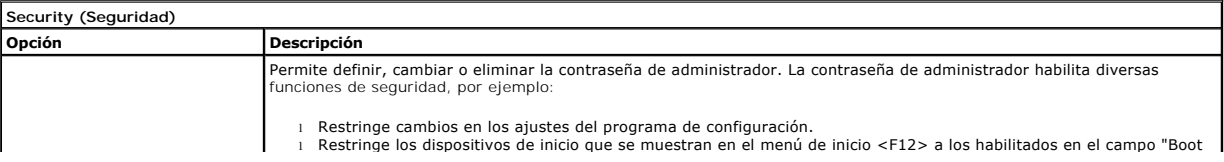

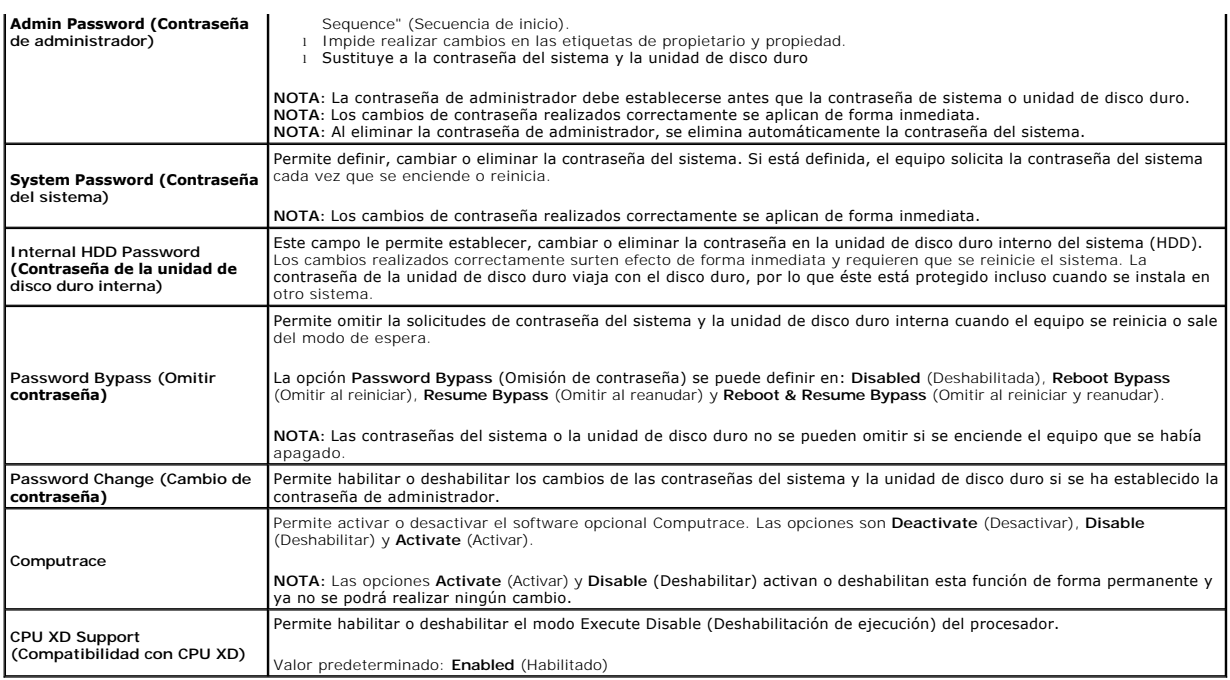

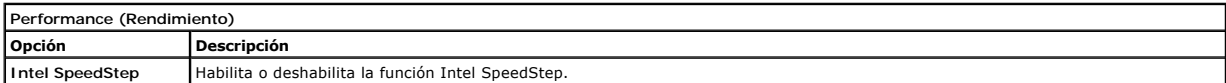

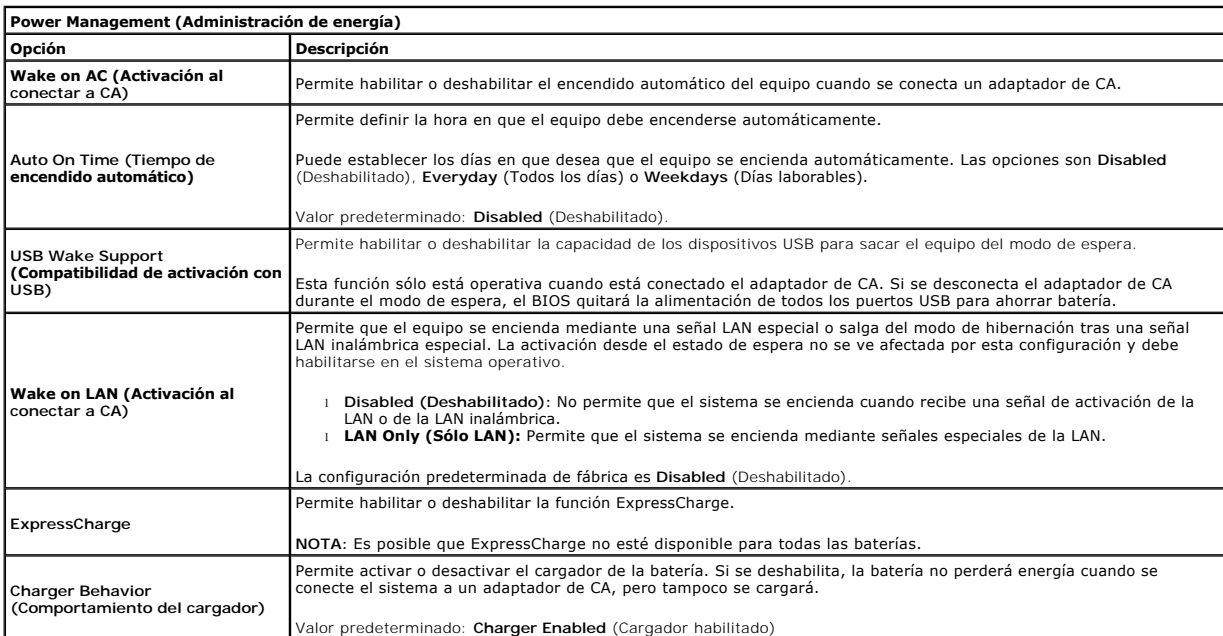

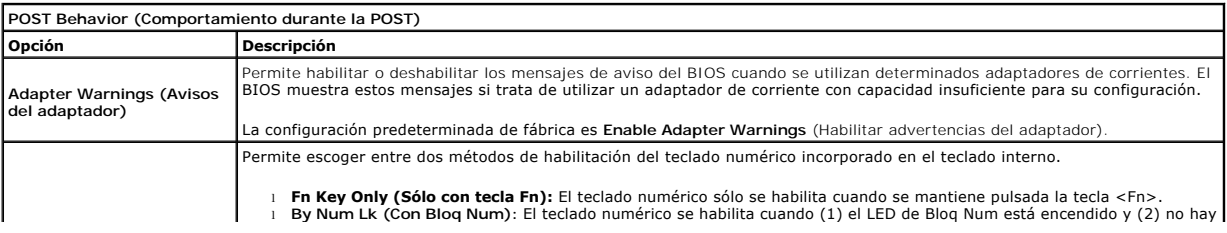

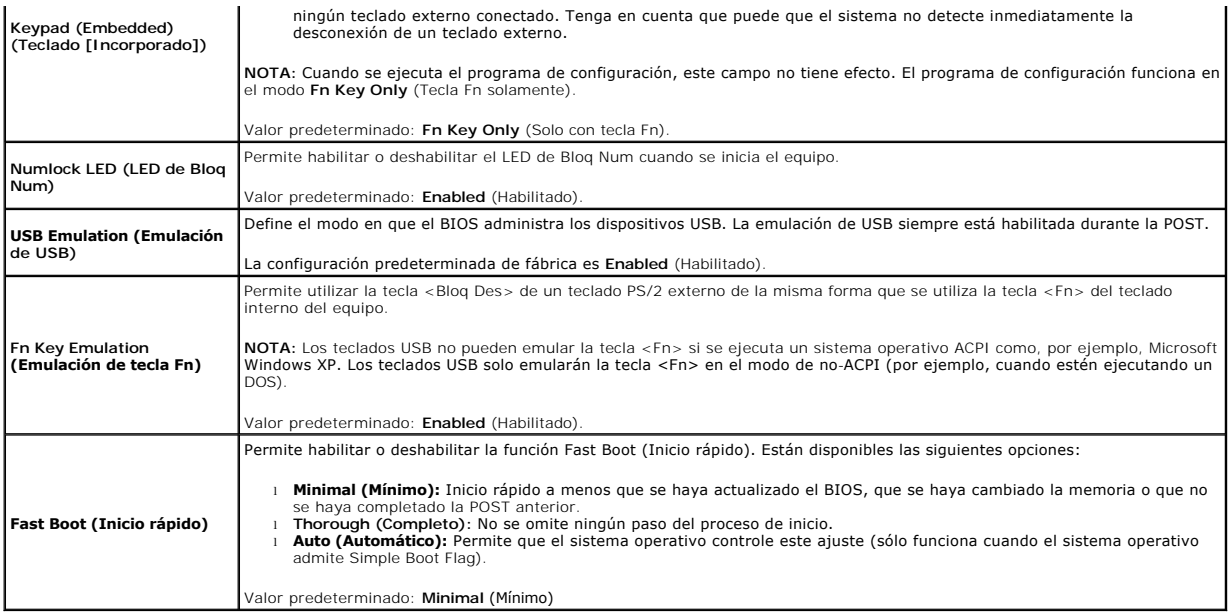

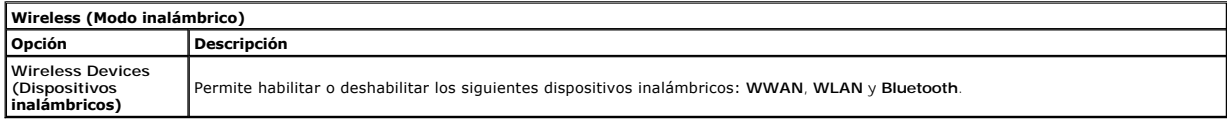

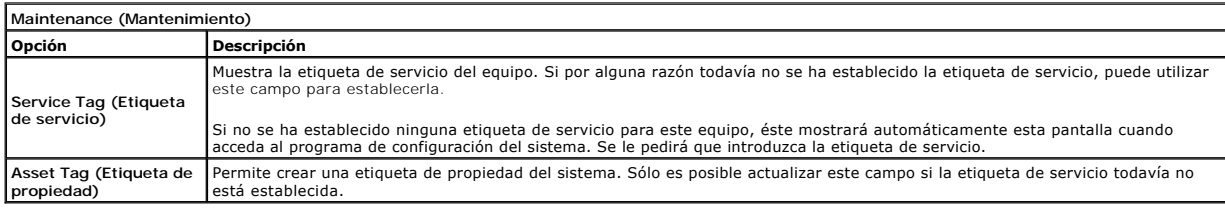

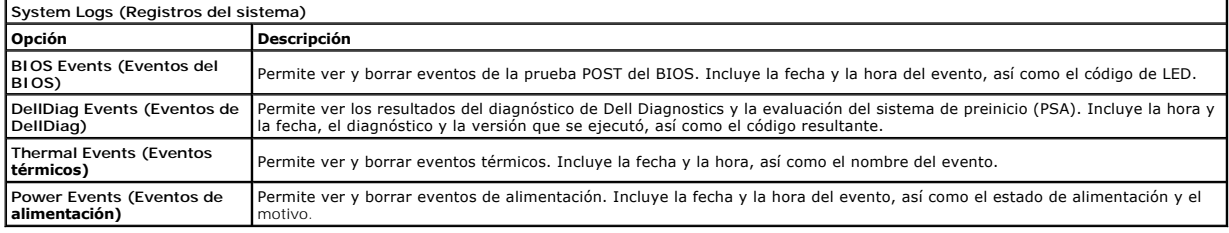

### <span id="page-54-0"></span>**Diagnostics (Diagnósticos)**

**Manual de servicio de Dell Latitude 2120**

- [Indicadores luminosos de estado del dispositivo](#page-54-1) [Indicadores luminosos de estado de la batería](#page-54-2)
- [Carga y estado de la batería](#page-54-3)
- **[Indicadores luminosos de estado del teclado](#page-54-4)**
- 
- [Códigos de error del LED](#page-54-5)

### <span id="page-54-1"></span>**Indicadores luminosos de estado del dispositivo**

Ů n 角 (%)<br>▲

Se ilumina al encender el equipo y parpadea cuando éste se encuentra en un modo de administración de la alimentación.

Se ilumina cuando el equipo lee o escribe datos.

Emite una luz fija o parpadea para indicar el estado de carga de la batería.

Se ilumina cuando la conexión de red inalámbrica está activada.

### <span id="page-54-2"></span>**Indicadores luminosos de estado de la batería**

Si el equipo está conectado a un enchufe eléctrico, el indicador de la batería funciona de la siguiente manera:

- l **Luz ámbar y luz azul parpadeando alternativamente:** Se ha conectado al portátil un adaptador de CA no compatible o no autenticado y que no es de
- 
- ⊃Dell AC.<br>1 **Luz ámbar parpadeando alternativamente con luz azul fija:** Error temporal de la batería con presencia del adaptador de CA.<br>1 **Luz ámbar parpadeando constantemente:** Error grave de la batería con presencia del
- l **Luz apagada:** Batería en modo de carga completa con presencia del adaptador de CA. l **Luz azul encendida:** Batería en modo de carga con presencia del adaptador de CA.
- 

### <span id="page-54-3"></span>**Carga y estado de la batería**

Para comprobar la carga de la batería, pulse y suelte el botón de estado del medidor de carga de la batería para que se iluminen los indicadores luminosos de nivel de carga. Cada indicador representa aproximadamente un 20% de la carga total de la batería. Por ejemplo, si se iluminan cuatro indicadores, a la batería<br>le queda un 80% de la carga. Si no se enciende ningún indicador

Para comprobar el estado de la batería mediante el medidor de carga, mantenga pulsado el botón de estado del medidor de carga de la batería durante al menos tres segundos. Si no se ilumina ningún indicador, significa que la batería está en buenas condiciones y que conserva más del 80% de su capacidad de<br>carga original. Cada indicador representa una disminución gradual. S capacidad de carga, por lo que debería sustituirse pronto.

#### <span id="page-54-4"></span>**Indicadores luminosos de estado del teclado**

Los indicadores luminosos de color verde situados sobre el teclado indican lo siguiente:

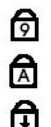

Se enciende cuando el teclado numérico está activado.

Se ilumina cuando la función Bloq Mayús está activada.

Se ilumina cuando la función Bloq Despl está activada.

### <span id="page-54-5"></span>**Códigos de error del LED**

En la tabla siguiente se muestran los códigos LED que pueden aparecer en una situación sin POST.

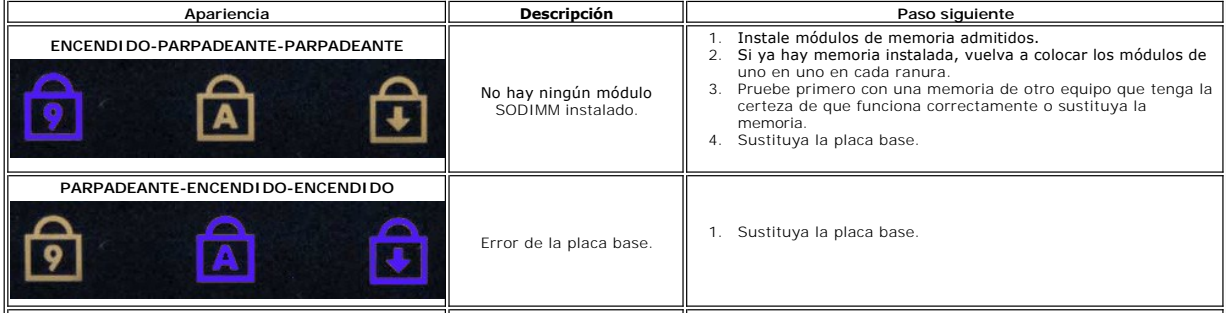

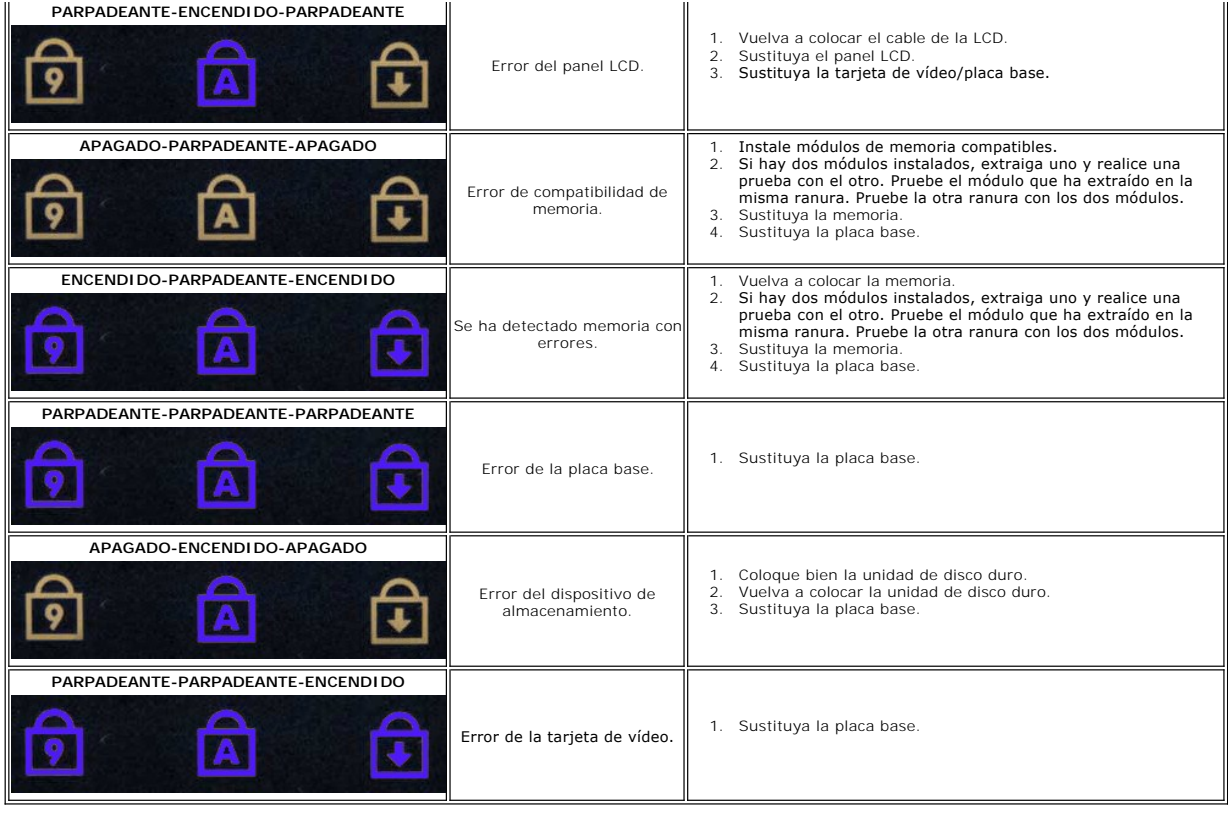

#### <span id="page-56-0"></span>**Adición y colocación de piezas Manual de servicio de Dell Latitude 2120**

- [Tarjeta "Secure Digital"](file:///C:/data/systems/Lat2120/sp/sm/19_SDCard.htm)
- [Tarjeta SIM](file:///C:/data/systems/Lat2120/sp/sm/20_SIMCard.htm)
- [Panel de acceso](file:///C:/data/systems/Lat2120/sp/sm/03_AccessPanel.htm)
- [Batería de tipo botón](file:///C:/data/systems/Lat2120/sp/sm/05_CoinCell.htm)
- Tarieta WWAN
- [Disipador de calor](file:///C:/data/systems/Lat2120/sp/sm/09_Heatsink.htm)
- [Cable de alimentación de CC](file:///C:/data/systems/Lat2120/sp/sm/10_DC_PwrCable.htm)
- [Cubiertas de la bisagra de la pantalla](file:///C:/data/systems/Lat2120/sp/sm/13_DsplHingeCvr.htm)
- [Pantalla y sus soportes](file:///C:/data/systems/Lat2120/sp/sm/15_Dspl_Bracket.htm) ● <u>Pantalla y sus soportes</u><br>● <u>Pantalla</u> y sus soportes<br>● [Bisagra de la pantalla](file:///C:/data/systems/Lat2120/sp/sm/17_DsplHinge.htm)
- 
- [Módulo Bluetooth/placa base](file:///C:/data/systems/Lat2120/sp/sm/18_SysBrd_BT.htm)
- **O** [Batería](file:///C:/data/systems/Lat2120/sp/sm/01_Battery.htm)  $\bullet$  [Teclado](file:///C:/data/systems/Lat2120/sp/sm/02_Keyboard.htm)
- [Memoria](file:///C:/data/systems/Lat2120/sp/sm/04_Memory.htm)
- [Tarjeta WLAN](file:///C:/data/systems/Lat2120/sp/sm/06_WLAN.htm)
- 
- Tarieta aceleradora del disco duro
- [Unidad de disco duro y su soporte](file:///C:/data/systems/Lat2120/sp/sm/08_HDD.htm)
- [Ensamblaje de pantalla](file:///C:/data/systems/Lat2120/sp/sm/11_DsplAssy.htm)
- [Bisel de la pantalla](file:///C:/data/systems/Lat2120/sp/sm/12_DsplBezel.htm)
- [Cámara](file:///C:/data/systems/Lat2120/sp/sm/14_Camera.htm)
- [Cable de la pantalla](file:///C:/data/systems/Lat2120/sp/sm/16_DsplCbl.htm)

# **Especificaciones**

- [Información del sistema](#page-57-0)
- **O** [Memoria](#page-57-2)
- $\bullet$  [Audio](#page-57-4)
- $\bullet$  <u>[Puertos y conectores](#page-57-6)</u>
- **[Pantalla](#page-58-0)**
- 
- **Superficie táctil**
- [Adaptador de CA](#page-59-0)
- **O** [Características físicas](#page-59-2)
- **O** <u>[Procesador](#page-57-1)</u> [Vídeo](#page-57-3)
- 
- $\bullet$  Comunicacion
- [Unidades](#page-57-7)
- **O** [Teclado](#page-58-1)
- **O** [Batería](#page-58-3)
- [Especificaciones ambientales](#page-59-1)

NOTA: Las ofertas pueden variar según la región. Para obtener más información sobre la configuración del ordenador, haga clic en Start (Inicio)→ Help<br>and Support (Ayuda y soporte técnico) y seleccione la opción para ver i

1

<span id="page-57-3"></span><span id="page-57-2"></span><span id="page-57-1"></span><span id="page-57-0"></span>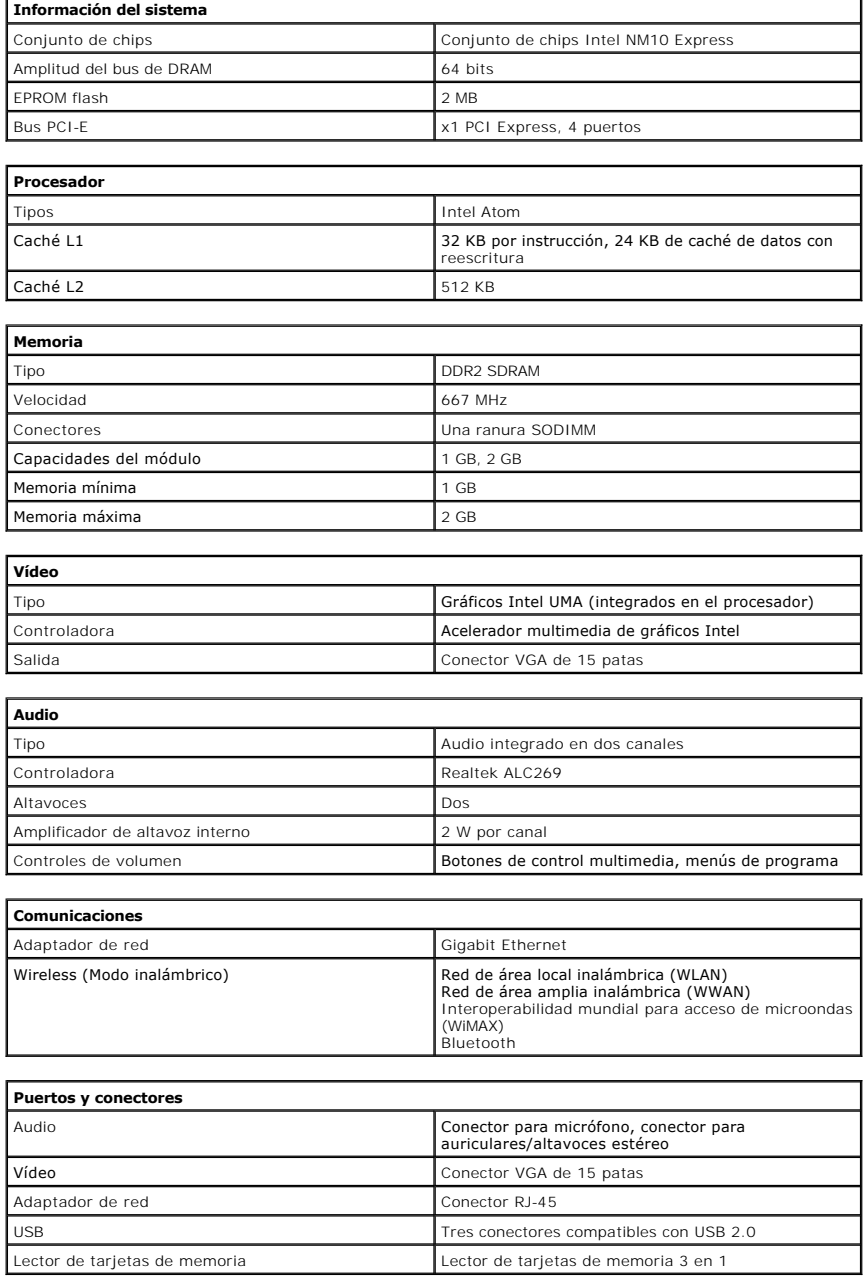

<span id="page-57-7"></span><span id="page-57-6"></span><span id="page-57-5"></span><span id="page-57-4"></span>**Unidades**

<span id="page-58-3"></span><span id="page-58-2"></span><span id="page-58-1"></span><span id="page-58-0"></span>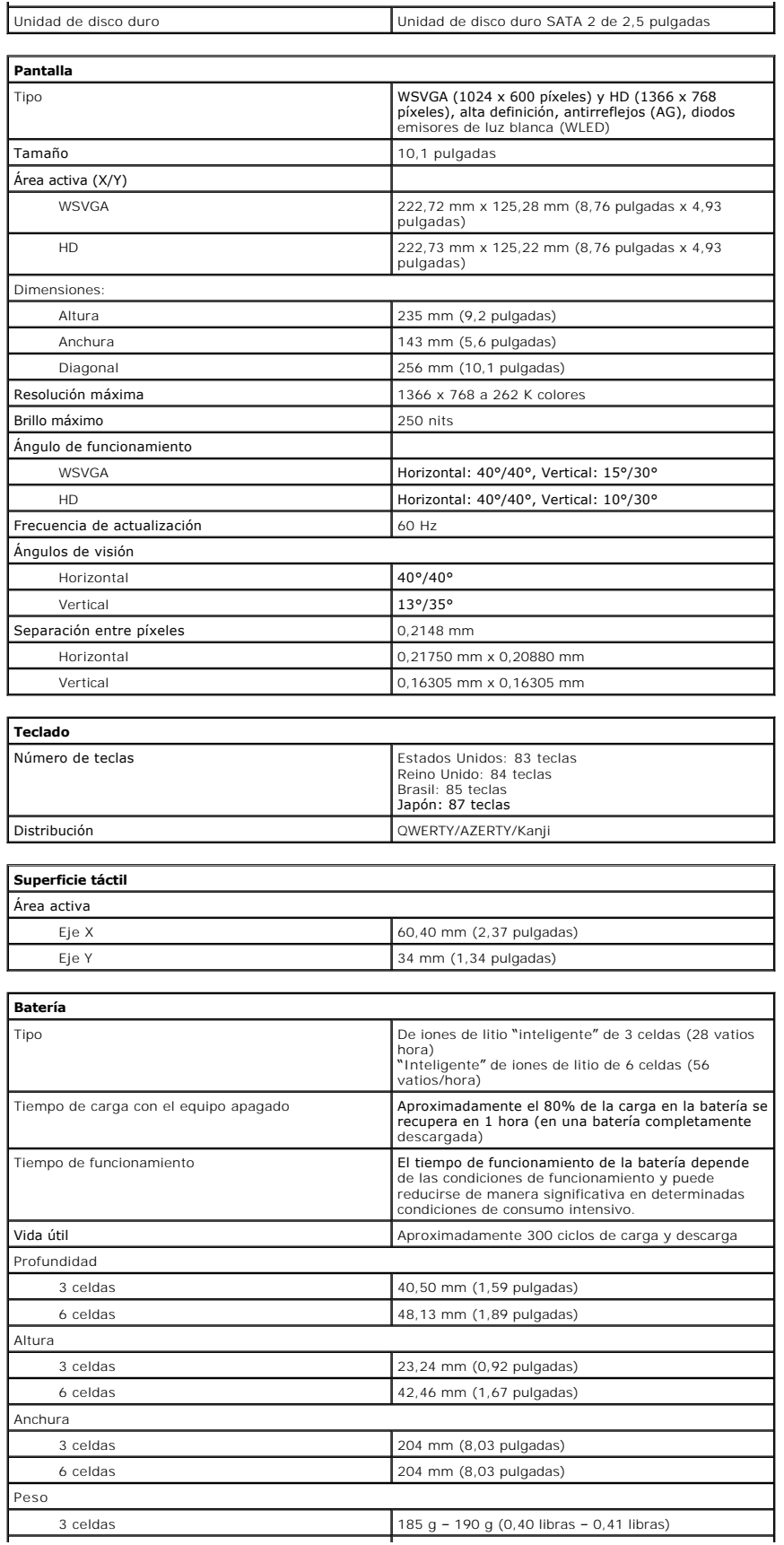

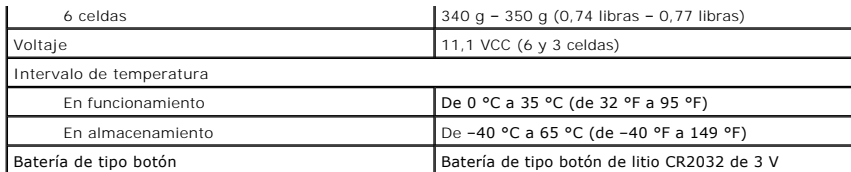

<span id="page-59-0"></span>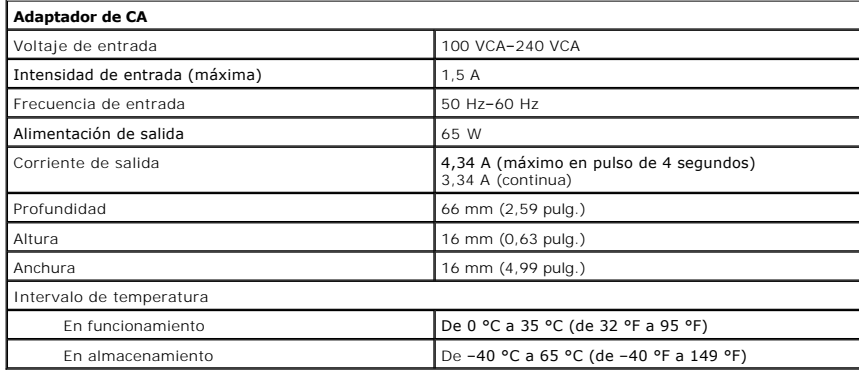

<span id="page-59-2"></span>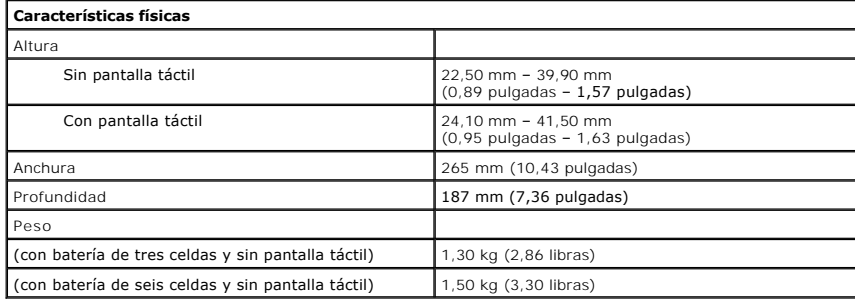

<span id="page-59-1"></span>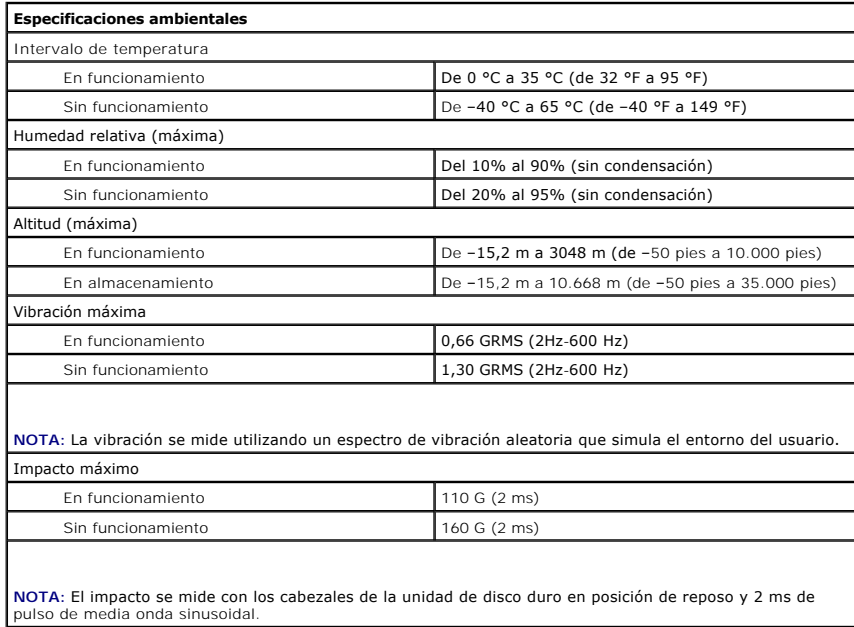

#### <span id="page-60-0"></span>**Manipulación del equipo Manual de servicio de Dell™ Latitude™ 2120**

- [Antes de manipular el interior del equipo](#page-60-1)
- [Herramientas recomendadas](#page-60-2)
- [Apagado del equipo](#page-60-3)
- O [Después de manipular el interior del equipo](#page-61-0)

### <span id="page-60-1"></span>**Antes de manipular el interior del equipo**

Aplique las pautas de seguridad siguientes para ayudar a proteger el equipo contra posibles daños y a garantizar su seguridad personal. A menos que se<br>especifique lo contrario, para cada procedimiento incluido en este docu

- l Ha leído la información de seguridad que se incluye con el equipo. l Se puede cambiar un componente o, si se ha adquirido por separado, instalarlo realizando el procedimiento de extracción en orden inverso. **AVISO: Antes de manipular el interior del equipo, lea las instrucciones de seguridad suministradas con éste. Para obtener información adicional sobre prácticas recomendadas de seguridad, visite la página de inicio sobre el cumplimiento de normativas en www.dell.com/regulatory\_compliance.** PRECAUCION: Muchas de las reparaciones deben realizarlas únicamente los técnicos de servicio autorizados. El usuario debe llevar a cabo<br>únicamente las tareas de solución de problemas y las reparaciones sencillas autorizada PRECAUCION: Para evitar descargas electrostáticas, descargue la electricidad estática de su cuerpo mediante el uso de una muñequera de<br>conexión a tierra o tocando periódicamente una superficie metálica sin pintar, como por **PRECAUCIÓN: Manipule los componentes y las tarjetas con cuidado. No toque los componentes ni los contactos de las tarjetas. Sostenga las tarjetas por sus bordes o por su soporte metálico de montaje. Sujete los componentes, como por ejemplo un procesador, por sus extremos, no por sus patas.** PRECAUCION: Al desconectar un cable, tire del conector o de la lengüeta de tiro, no tire directamente del cable. Algunos cables tienen conectores<br>con lengüetas de bloqueo; si va a desconectar un cable de este tipo, presion **estén orientados y alineados correctamente. NOTA:** Es posible que el color del equipo y determinados componentes tengan un aspecto distinto al que se muestra en este documento. Ø Para evitar daños en el equipo, realice los pasos siguientes antes de empezar a manipular el interior del equipo: 1. Asegúrese de que la superficie de trabajo sea plana y esté limpia para evitar que se raye la cubierta del equipo. Apague el equipo (consulte Apagad 3. Extraiga las tarjetas inteligentes o ExpressCard que estén instaladas de sus ranuras correspondientes.<br>4. Si el equipo está conectado a un dispositivo de acoplamiento (acoplado), como la batería auxiliar o la base para **PRECAUCIÓN: Para desenchufar un cable de red, desconéctelo primero del equipo y, después, del dispositivo de red**. 5. Desconecte todos los cables de red del equipo. 6. Desconecte el equipo y todos los dispositivos conectados de sus tomas eléctricas. 7. Cierre la pantalla y coloque el equipo hacia abajo en una superficie plana. **PRECAUCIÓN: Para evitar daños en la placa base, debe sacar la batería principal antes de reparar el equipo.**
	- 8. Extraiga la **[batería](file:///C:/data/systems/Lat2120/sp/sm/01_Battery.htm)** principal
- 9. Ponga el equipo hacia arriba. 10. Abra la pantalla.
- 11. Pulse el botón de alimentación para conectar a tierra la placa base.
- **PRECAUCIÓN: Para evitar una descarga eléctrica, desenchufe siempre el equipo del enchufe eléctrico antes de abrir la pantalla.**

**PRECAUCIÓN: Antes de tocar los componentes del interior del equipo, descargue la electricidad estática de su cuerpo; para ello, toque una**  superficie metálica sin pintar, como por ejemplo el metal de la parte posterior del equipo. Mientras trabaja, toque periódicamente una superficie<br>metálica sin pintar para disipar la electricidad estática y evitar que los c

12. Saque la *[unidad de disco duro](file:///C:/data/systems/Lat2120/sp/sm/08_HDD.htm)*.

#### <span id="page-60-2"></span>**Herramientas recomendadas**

Para llevar a cabo los procedimientos descritos en este documento, es posible que necesite las herramientas siguientes:

- l Un pequeño destornillador de paletas planas
- 
- l Destornillador Phillips del n.º 0 l Destornillador Phillips del n.º 1
- 
- l Punta trazadora de plástico l CD del programa de actualización de la BIOS flash

## <span id="page-60-3"></span>**Apagado del equipo**

 $\triangle$  PRECAUCIÓN: Para evitar la pérdida de datos, guarde y cierre los archivos que tenga abiertos y salga de todos los programas antes de apagar el **equipo.**

- 1. Cierre el sistema operativo:
	- l **En Windows® 7:**

Haga clic en **Inicio**  $\bigcirc$ , y, a continuación, en Apagar.

l **En Windows Vista®:**

Haga clic en **Start** (Inicio) ��, seleccione la flecha situada en la esquina inferior derecha del menú **Start** (Inicio) que se muestra a continuación y<br>Iuego haga clic en **Shut Down** (Apagar).

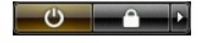

l **En Windows® XP:** 

Haga clic en **Inicio**® **Apagar equipo**® **Apagar**.

Una vez completado el proceso de cierre del sistema operativo, el equipo se apaga.

2. Asegúrese de que el equipo y todos los dispositivos conectados estén apagados. Si el equipo y los dispositivos conectados no se apagan automáticamente al cerrar el sistema operativo, mantenga presionado el botón de encendido durante cuatro segundos aproximadamente para apagarlos.

## <span id="page-61-0"></span>**Después de manipular el interior del equipo**

Una vez finalizado cualquier procedimiento de colocación, asegúrese de conectar los dispositivos externos, las tarjetas y los cables antes de encender el equipo.

**PRECAUCIÓN: Para evitar que se produzcan daños en el equipo, utilice únicamente la batería diseñada específicamente para este equipo Dell. No utilice baterías diseñadas para otros ordenadores Dell.** 

1. Conecte los dispositivos externos, como por ejemplo el replicador de puertos, la batería auxiliar o la base para soporte, y vuelva a colocar las tarjetas,

como por ejemplo la tarjeta ExpressCard. 2. Conecte los cables telefónicos o de red al equipo.

**PRECAUCIÓN: Para conectar un cable de red, enchúfelo primero en el dispositivo de red y, a continuación, en el equipo.**

- 
- 3. Vuelva a colocar la <u>unidad de disco duro</u>.<br>4. Vuelva a colocar la <u>[batería](file:///C:/data/systems/Lat2120/sp/sm/01_Battery.htm)</u>.
- 5. Conecte el equipo y todos los dispositivos conectados a sus tomas eléctricas.
- 6. Encienda el equipo.